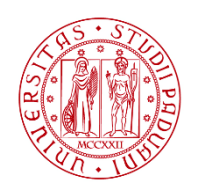

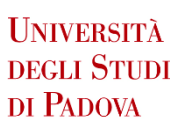

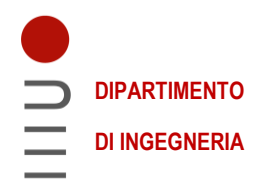

# DIPARTIMENTO DI INGEGNERIA DELL'INFORMAZIONE

# CORSO DI LAUREA IN INGEGNERIA BIOMEDICA

# "ANALISI QUANTITATIVA DI IMMAGINI TOMOGRAFICHE AD ALTA RISOLUZIONE NELL'AMBITO DI UN PROGETTO DI RICERCA SULL'INTERVENTO DI HTO (HIGH TIBIAL OSTEOTOMY)"

Relatore: Prof.ssa Sawacha Zimi

Laureanda: Giulia Orsi

Correlatore: Ing. Fulvia Taddei, PhD

ANNO ACCADEMICO 2022 – 2023

Data di laurea 18/07/2023

## **ABSTRACT**

<span id="page-2-0"></span>Come definito dalla European League Against Rheumatism (EULAR), l'osteoartrosi al ginocchio (OA) è caratterizzata da dolore collegato all'uso dell'articolazione e porta a molte limitazioni funzionali. Senza alcun dubbio è la forma più comune di artrosi e la malattia cronica di più frequente riscontro nella popolazione. Affligge circa 237 milioni di persone, il 3.3% della popolazione mondiale; in Italia risultano affetti da OA sintomatica circa 4.000.000 di soggetti, mostrando perdita della cartilagine, neoformazione ossea e coinvolgimento di tutti i tessuti articolari.

Questa tesi, sviluppata presso il Laboratorio di Bioingegneria Computazionale dell'IRCCS, Istituto Ortopedico Rizzoli di Bologna, è uno dei punti parte di un progetto di ricerca sull'intervento di High Tibial Osteotomy (HTO). L'ipotesi di questo progetto è che nei pazienti affetti da OA del ginocchio mediale, causata da varismo, un intervento di HTO accuratamente pianificato possa portare a miglioramenti clinicamente significativi della cartilagine e dell'osso, rallentando così la progressione dell'artrosi.

Il mio lavoro è focalizzato su uno studio trasversale all'intero progetto: la segmentazione 3D dell'articolazione del ginocchio dei pazienti da bioimmagini CBCT (Cone Beam Computed Tomography), immagini tomografiche ad alta risoluzione, l'identificazione delle superfici articolari e la misurazione di distanze intra-articolari significative sia per la comparazione con casi non patologici che con le stesse misurazioni su un diverso tipo di immagine diagnostica, la radiografia Rosenberg.

Il mio obiettivo è stato infatti cercare differenze o conferme nella letteratura e comparare la valutazione dello spazio intercondilare tra una posizione in carico eretta su immagini CBCT e una posizione con ginocchio semiflesso su radiografia Rosenberg.

Parte del lavoro è stato anche imparare ad utilizzare il software di segmentazione 3D Slicer, utilizzato per la prima volta per questo progetto, e di effettuare le segmentazioni sia manualmente sia semiautomaticamente per rendere i risultati sempre più accurati e ripetibili.

## **ABSTRACT (ENG)**

<span id="page-3-0"></span>As defined by the European League Against Rheumatism (EULAR), knee osteoarthritis (OA) is characterized by pain related to the use of the joint and leads to many functional limitations. Without a doubt it is the most common form of osteoarthritis and the most frequent chronic disease in the population. It afflicts about 237 million people, 3.3% of the world's population; in Italy approximately 4,000,000 subjects were affected by symptomatic OA, showing cartilage loss, bone neoformation and involvement of all joint tissues.

This thesis, developed at the Computational Bioengineering Laboratory of the IRCCS, Rizzoli Orthopedic Institute of Bologna, is one of the points of a project on High Tibial Osteotomy (HTO) surgery. The hypothesis of this project is that in patients affected by medial knee OA due to varus misalignment an accurately planned high tibial osteotomy (HTO) surgery can lead to clinically significant improvements in cartilage and subchondral bone quality, slowing down OA progression. My work focused on a transversal study to the whole project: the 3D segmentation of the patient's knee joint from CBCT (Cone Beam Computed Tomography) bioimages, high-resolution tomographic images, the identification of the articular surfaces and the measurement of significant intra-articular distances both for comparison with nonpathological cases and with the same measurements on a different type of diagnostic image, the Rosenberg radiography.

My goal was in fact to look for differences or confirmations in the literature and compare the evaluation of the intercondylar space between an upright weight-bearing position on CBCT images and a flexed knee position on Rosenberg images.

Part of the work was also learning how to use the 3D Slicer segmentation software, used for the first time for this project, and to carry out the segmentations both manually and semi-automatically to make the results increasingly accurate and repeatable.

<span id="page-5-0"></span>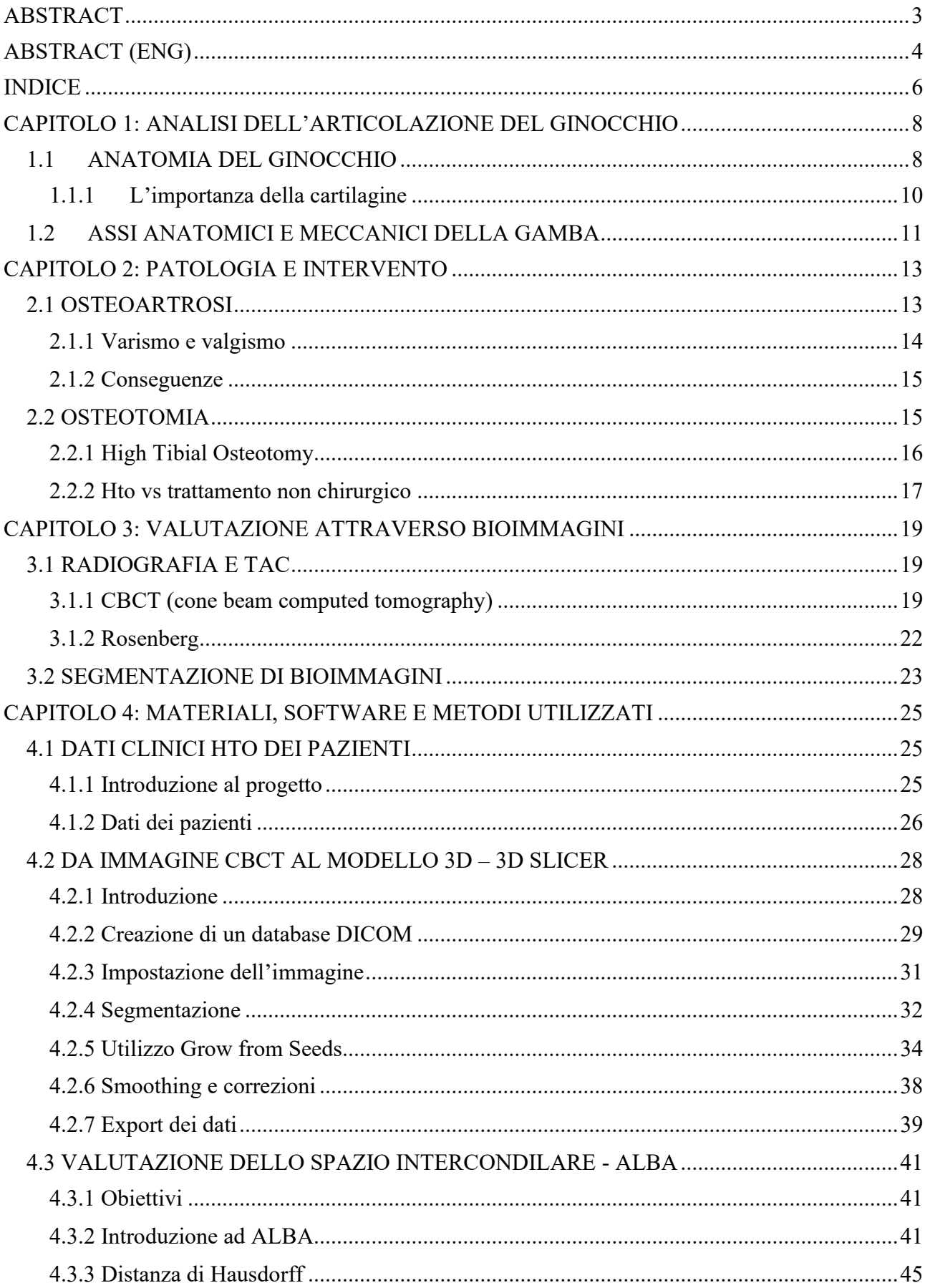

# **INDICE**

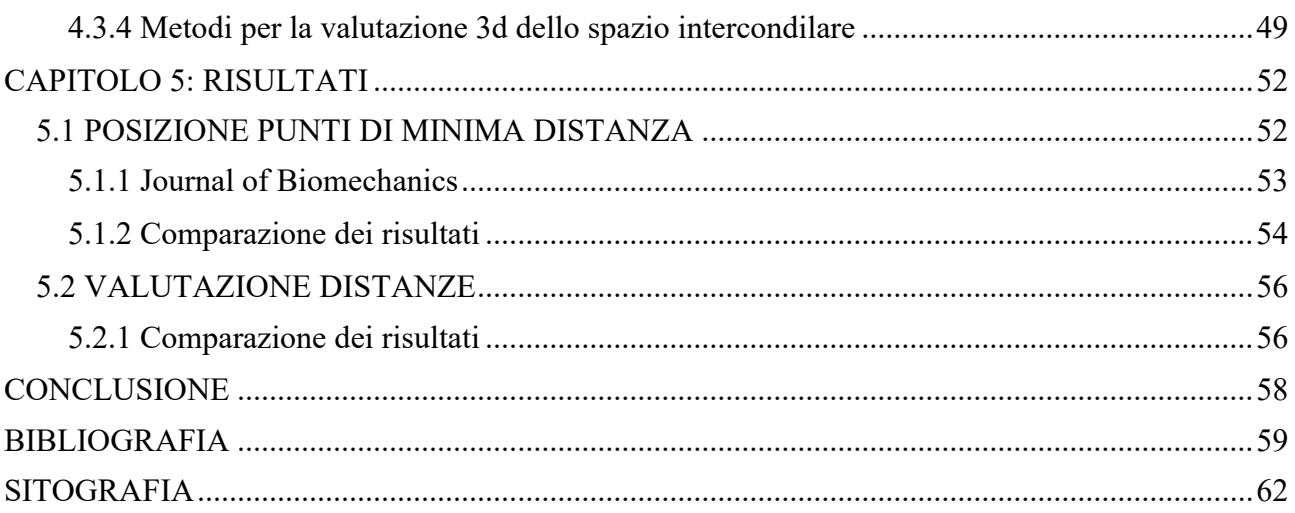

# **CAPITOLO 1: ANALISI DELL'ARTICOLAZIONE DEL GINOCCHIO**

<span id="page-7-0"></span>L'articolazione del ginocchio, importante articolazione del corpo umano, connette la gamba e la coscia. In contrasto con l'anca, il ginocchio non è incastrato grazie alla congruità ossea ma è stabilizzato principalmente da legamenti e da strutture muscolari.

Insieme alla [spalla](https://www.osteolab.net/medicina/anatomia/apparato-locomotore/arto-superiore/articolazioni-e-legamenti/gleno-omerale/) è una delle articolazioni più complesse dell'organismo. Presenta un solo grado di libertà di movimento, la flesso-estensione, ed è un ginglimo (articolazione mobile con superfici articolari disposte a cerniera, che agisce, cioè, in un piano solo) di tipologia angolare (troclea).

## <span id="page-7-1"></span>**1.1 ANATOMIA DEL GINOCCHIO**

Il ginocchio è un'articolazione complessa formata da femore, tibia, perone e rotula.

La porzione distale del femore, osso più lungo e situato nella coscia, rappresenta la troclea, che presenta una forma convessa data dalla presenza del condilo mediale e del condilo laterale ricoperti di cartilagine. La troclea femorale, posta nella parte anteriore, ha il compito di accogliere la rotula durante la flesso-estensione del ginocchio (figura 2).

I condili si articolano con la [tibia,](https://www.osteolab.net/tibia/) posta nella parte inferiore della gamba, nello specifico con il piatto tibiale. Nella sua porzione prossimale, la tibia, presenta due cavità glenoidee, due emipiatti rivestiti da cartilagine che si articolano con i condili femorali, mediale e laterale. Le cavità glenoidee però non risultano essere perfettamente congrue con i condili femorali, per migliorare la superficie di contatto tra i due componenti dell'articolazione del ginocchio, sono presenti due [menischi fibrocartilaginei](http://https/www.osteolab.net/articolazione-del-ginocchio/#menischi) che funzionano come ammortizzatori, stabilizzatori statici e riducono l'attrito.

I due emipiatti sono divisi dall'eminenza intercondiloidea formata dalle spine tibiali anteriore, punto di intersezione del legamento crociato anteriore, e posteriore. (figura 1).

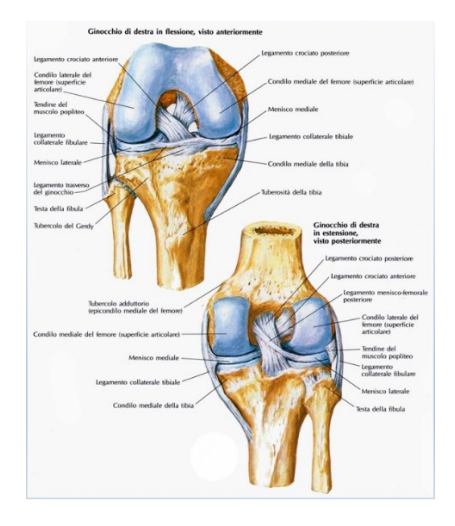

**(figura 1)**

Superiormente e anteriormente alla [tibia](https://www.osteolab.net/tibia/) troviamo la patella o comunemente conosciuta come [rotula](https://www.osteolab.net/rotula/) (figura 2), il più grande osso [sesamoide](http://www.treccani.it/enciclopedia/sesamoide/) del corpo umano, che è in continuità prossimalmente con il tendine quadricipitale e distalmente con il tendine rotuleo. La sua superficie articolare ha una faccetta laterale ed una mediale rivestite di cartilagine che si articolano con la troclea femorale.

Lateralmente e parallelamente alla tibia si articola alle estremità superiore e inferiore il perone, detto anche fibula, un osso lungo e sottile che serve da punto di collegamento per i muscoli ed il legamento collaterale laterale (figura 1) [1,2].

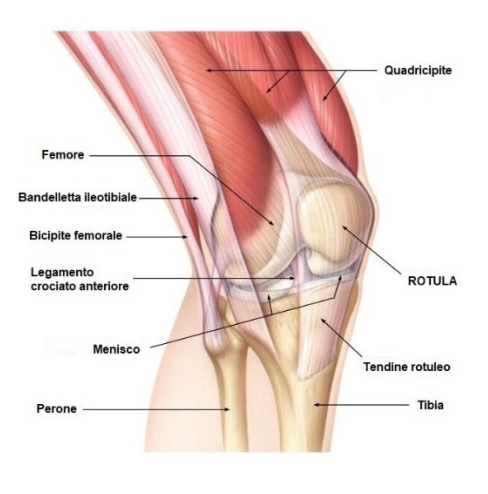

**(figura 2)**

Nella zona articolare del ginocchio è presente la cartilagine che si caratterizza per essere molto resistente alla compressione e alla

trazione, riducendo le forze di carico, previene l'attrito tra le ossa e fornisce sostengo ai tessuti molli [3]. Garantisce in più una superficie liscia ed elastica, annullando la frizione durante lo scorrimento sulle superfici articolari, permette infatti lo scorrimento del femore sulla tibia e con la rotula.

#### <span id="page-9-0"></span>**1.1.1 L'importanza della cartilagine**

La cartilagine articolare ricopre le estremità delle ossa, ha una superficie liscia, che permette alle articolazioni contrapposte di scivolare una sull'altra senza frizione e assorbe con efficienza le pressioni meccaniche cui molte articolazioni sono soggette.

L'assenza di vasi sanguigni e linfatici, di fibre nervose e membrane basali la rende unica tra i tessuti connettivi dell'organismo. La nutrizione è assicurata principalmente dal liquido sinoviale mediante diffusione e secondariamente, per gli strati più profondi, dai vasi provenienti dal sottostante osso subcondrale [4].

Presenta però una capacità limitata di autorigenerazione, causata dall'assenza di vascolarizzazione, e proprio per questo la sua degradazione, in seguito ad eventi traumatici o a malattie degenerative croniche come l'osteoartrite o l'artrite reumatoide, rappresenta uno dei maggiori problemi legati alla salute [5,7].

Le patologie della cartilagine sono molto comuni nel ginocchio, possono avere un'origine traumatica o più comunemente degenerativa. Le lesioni traumatiche sono conseguenza di traumi diretti da impatto sul ginocchio o esiti di gravi distorsioni articolari. Le lesioni degenerative possono dipendere da una alterata biomeccanica del ginocchio o degli arti inferiori, dal sovrappeso, da predisposizione congenita o essere manifestazioni dell'artrosi. Le lesioni della cartilagine, chiamate lesioni osteocondrali, spesso appaiono come interruzioni o veri e propri buchi nel contesto della superficie cartilaginea e se la lesione giunge sino al piano osseo subcondrale è solitamente necessario un trattamento chirurgico (figura 3) [6].

A seconda dell'entità, e della causa primaria del danno cartilagineo, è possibile che la cartilagine inizi a perdere le sue proprietà funzionali, come l'elasticità; da quel momento è possibile che si inneschi un lento

ma inesorabile processo di deterioramento portando anche alla formazione di osteofiti, escrescenze che portano all'infiammazione delle articolazioni, fino alla totale scomparsa del tessuto cartilagineo [8].

Gli interventi di riparazione della cartilagine sono difficili, richiedono una riabilitazione lunga ed i risultati sono variabili. Quando le lesioni sono profonde giungendo sino all'osso subcondrale che è innervato, compare la sintomatologia dolorosa.

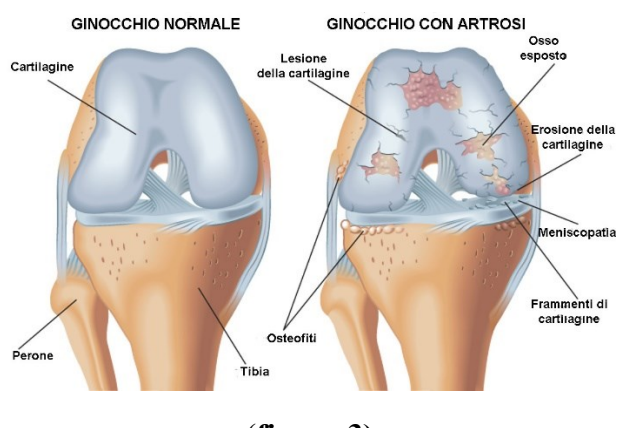

(**figura 3)**

# <span id="page-10-0"></span>**1.2 ASSI ANATOMICI E MECCANICI DELLA GAMBA**

È necessario distinguere tra assi anatomici e meccanici quando si considerano gli assi degli arti inferiori.

Gli assi anatomici del femore e della tibia corrispondono alla linea mediana diafisaria di queste ossa lunghe. L'asse diafisario del femore non è in linea retta con l'asse anatomico della tibia a causa dell'orientamento del collo del femore. Gli assi anatomici delle diafisi femorale e tibiale formano un angolo aperto lateralmente di 173-175° (aFTA) (figura 4).

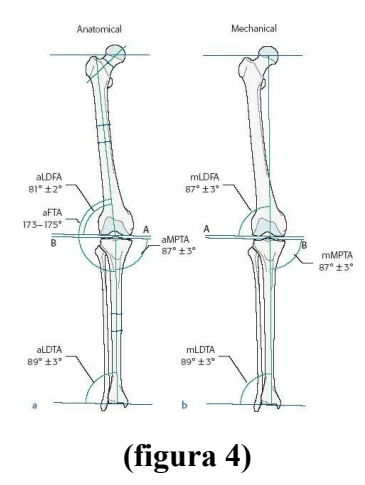

L'asse meccanico del femore va dal centro della testa del femore al centro dell'articolazione del ginocchio e forma un angolo di 6° (± 1°) con l'asse anatomico della diafisi femorale (aMFA) (figura 5). Gli assi meccanici e anatomici della tibia sono quasi identici, entrambe le linee corrono parallele, per cui l'asse tibiale anatomico si trova a pochi millimetri medialmente rispetto all'asse tibiale meccanico. L'asse meccanico della gamba (linea di Mikulicz) è la linea di collegamento tra il centro della testa del femore e il centro dell'articolazione della caviglia (figura 6). Questa linea decorre fisiologicamente in media 4 (±2) mm medialmente al centro dell'articolazione del ginocchio. Se l'asse meccanico corre lateralmente o medialmente fino a questo punto, ciò indica una deformità in valgismo o in varismo. A causa della maggiore distanza tra i centri delle articolazioni dell'anca che tra i centri delle articolazioni del ginocchio e della caviglia, l'asse portante della gamba corre leggermente obliquo da craniolaterale a mediocaudale con un angolo di circa 3° rispetto all'asse perpendicolare del corpo.

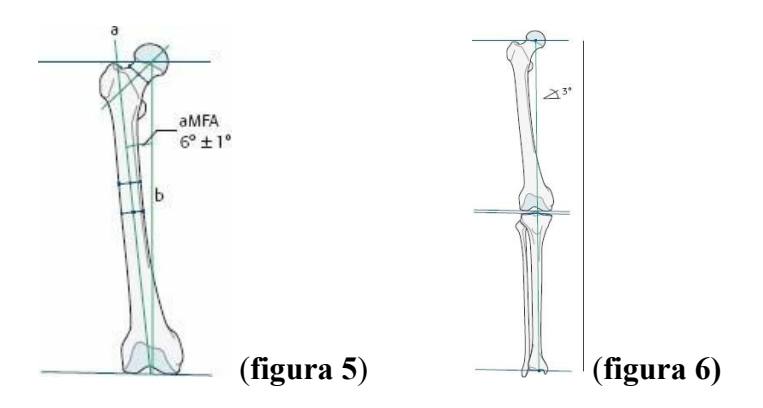

Le deformità dell'arto inferiore sono definite come una deviazione degli assi fisiologici, gli angoli e gli assi articolari sopra descritti possono essere patologicamente alterati sul piano frontale, sagittale o trasverso e causare disallineamento dell'intero arto inferiore. Se vengono influenzati più parametri contemporaneamente, ne risulta una deformità complessa della gamba. Le alterazioni dell'angolo di torsione longitudinale fisiologico delle diafisi femorali e/o tibiali determinano le cosiddette deformità torsionali della gamba [9].

# <span id="page-12-0"></span>**CAPITOLO 2: PATOLOGIA E INTERVENTO**

#### <span id="page-12-1"></span>**2.1 OSTEOARTROSI**

L'osteoartrosi è una malattia progressiva e degenerativa delle articolazioni frequente nella popolazione adulta: ne soffre il 10%, di cui il 50% ha superato i 50 anni. In particolare, si manifesta due volte più spesso nelle donne, con un'incidenza maggiore nelle persone sovrappeso od obese. L'osteoartrosi provoca dolore, rigidità dei movimenti e graduale perdita di funzionalità, con un impatto importante sulla qualità della vita, sull'autonomia e con un maggiore rischio di comorbidità e invalidità. Le articolazioni più colpite sono quelle che sorreggono il peso del corpo: schiena, anca e ginocchio, ma non vengono risparmiate articolazioni più piccole come quelle delle mani.

La persona affetta da questa malattia subisce il progressivo consumarsi della cartilagine.

L'osteoartrosi può interessare le articolazioni ma anche i tessuti circostanti quali muscoli, legamenti e tendini. Le cause non sono ancora del tutto note, la maggior parte dei casi è 'idiopatica', che vuol dire 'senza un'unica causa scatenante'. Sembra coesistano una componente genetico-ereditaria, che predispone la persona alla malattia e una componente traumatica e/o meccanica, che può essere la conseguenza di una frattura o di un'operazione chirurgica che ha danneggiato la cartilagine articolare, oppure dell'obesità che

sovraccarica ripetutamente l'articolazione, o anche di un difetto anatomico che non permette una distribuzione equilibrata delle forze di carico sulle articolazioni [10,11,12]. In questa tesi ci concentreremo sull'ultimo esempio, parlando nello specifico di una patologia detta varismo che affligge i pazienti di questo progetto.

#### <span id="page-13-0"></span>**2.1.1 Varismo e valgismo**

Nel ginocchio, quando correttamente allineato, circa il 60% del peso corporeo grava sulla parte interna, mentre il restante 40% sulla parte esterna. Quando vi è una deformità, però, questa distribuzione è squilibrata.

Il ginocchio varo (a forma di O) o valgo (a forma di X) rappresentano due tipi di deformità del ginocchio.

Nel varismo, il peso grava eccessivamente sulla parte interna dell'articolazione: si causa, così, un sovraccarico sulle strutture interne come menisco, legamenti e la cartilagine dell'osso sottostante (figura 7). Se questa deformità è molto accentuata, ad esempio nei pazienti in sovrappeso, il rischio è quello di usurare progressivamente, o addirittura rompere il menisco e la cartilagine e anche di rendere i legamenti e le ossa eccessivamente rigidi. Di conseguenza, si potrebbe generare [artrosi,](https://www.topdoctors.it/dizionario-medico/artrosi-del-ginocchio) cioè un continuo assottigliamento della cartilagine e una deformazione dell'osso.

Nel valgismo, invece, avviene il contrario, cioè il sovraccarico è maggiore sulla parte esterna del ginocchio (figura 7).

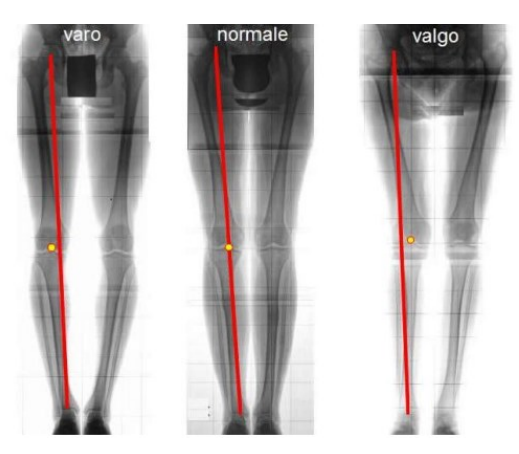

**(figura 7)**

Avere una leggera deformità del ginocchio è assolutamente normale, specie quando ci si trova in fase di crescita. Quando la deformazione è più grave, e quindi è necessario intervenire, allora le cause possono essere:

- 1. Displasia epifisaria, ovvero una patologia in cui le estremità delle ossa lunghe presentano anomalie.
- 2. Traumi: un forte trauma può provocare la deformazione della cartilagine di accrescimento del femore o della tibia, che ostacola lo sviluppo simmetrico dell'osso.
- 3. Patologie ossee come rachitismo (dovuta soprattutto alla mancanza di Vitamina D) o morbo di Paget (un disturbo del rimodellamento osseo).
- 4. Una precedente [meniscectomia](https://www.topdoctors.it/articoli-medici/il-trattamento-delle-lesioni-del-menisco) totale, cioè l'asportazione del menisco.
- 5. Sovrappeso e [obesità.](https://www.topdoctors.it/dizionario-medico/obesita)

La prima cosa da fare è quella di chiedere un consiglio all'ortopedico. La diagnosi avviene attraverso una radiografia del ginocchio e una degli arti inferiori (anche alle caviglie) in posizione eretta. Lo specialista potrà quindi calcolare di quanto è il disallineamento del ginocchio.

A questo punto, basandosi anche sull'anamnesi del paziente, l'ortopedico deciderà per una terapia conservativa o per l'intervento chirurgico [13].

#### <span id="page-14-0"></span>**2.1.2 Conseguenze**

Il sintomo più importante è comunque il dolore, che s'intensifica quando si sta in piedi o quando si cammina. A volte, le articolazioni sono gonfie e, in casi gravi, si arriva anche allo zoppicamento [13].

# <span id="page-14-1"></span>**2.2 OSTEOTOMIA**

L'osteotomia tibiale è una tecnica potente per il trattamento della deformità sintomatica del ginocchio varo e ha successo se correttamente indicata ed eseguita. Le indicazioni includono deformità con artrosi del compartimento mediale, patologia della cartilagine o del menisco. Ci

sono diverse tecniche per correggere il mal allineamento in varo sintomatico insieme a procedure concomitanti per ripristinare le lesioni della cartilagine. Esistono prove a sostegno dell'osteotomia tibiale per la patologia sintomatica del compartimento mediale, che fornisce una soluzione duratura per la conservazione dell'articolazione. In questo capitolo si discuteranno le indicazioni, le tecniche e gli esiti per le osteotomie tibiali utilizzate nel trattamento della deformità sintomatica in varo del ginocchio.

#### <span id="page-15-0"></span>**2.2.1 High Tibial Osteotomy**

Quando il danno articolare è irreparabile, la chirurgia sostitutiva del ginocchio può correggere questa condizione. Ma in alcuni pazienti, un'High Tibial Osteotomy può riallineare il ginocchio per eliminare la pressione dal lato danneggiato aprendo la porzione superiore della tibia per riconfigurare l'articolazione del ginocchio. Il carico viene quindi spostato dal tessuto danneggiato o usurato al tessuto più sano [15].

Il "candidato ideale" per l'osteotomia è un paziente giovane**,** età inferiore a 50 anni, con assetto alterato/deviazione assiale del ginocchio come il ginocchio varo (che produce un sovraccarico ed usura elettiva del comparto interno). È controindicata nei pazienti con artrosi in varo che coinvolge anche gli altri compartimenti del ginocchio o un'eccessiva deviazione assiale (maggiore di 15°). L'osteotomia può essere eseguita con tecnica di sottrazione (resezione di un cuneo osseo) o addizione ("apertura" di un cuneo osseo con innesto di osso nel gap/difetto osseo creato) con fissatore esterno (figura 8-9) [14,16].

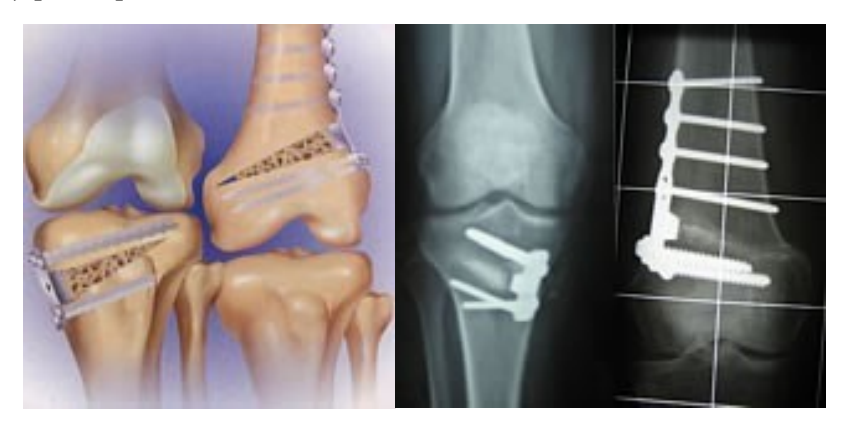

**(figura 8-9)**

L'intervento di osteotomia permette di migliorare la condizione e funzionalità del paziente in elevata percentuale dei casi (anche maggiore del 90%), la naturale evoluzione dell'artrosi porta ad una progressiva perdita della correzione ottenuta in un tempo medio di 7-10 anni; tuttavia, i pazienti possono avere beneficio dell'intervento anche per un periodo maggiore di questo. Nei casi più gravi, con un'artrosi conclamata, si esegue l'impianto di protesi di ginocchio, che può essere parziale o totale. Per evitare tale complicanza, una correzione dell'asse della gamba deve essere eseguita ad uno stadio del disordine precoce. Nella foto (figura 10) si vede un paziente dopo la correzione dell'asse della gamba grazie all'HTO.

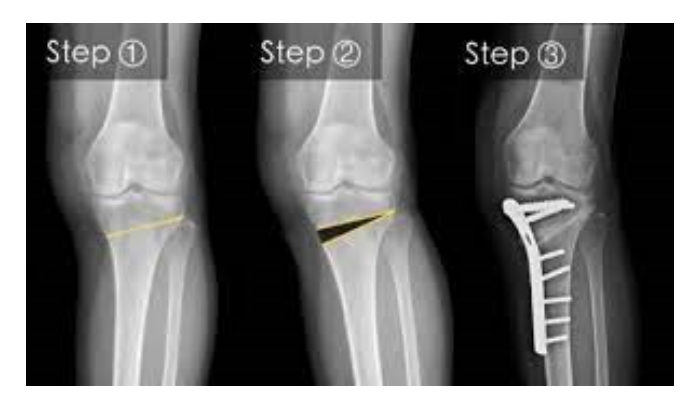

**(figura 10)**

#### <span id="page-16-0"></span>**2.2.2 Hto vs trattamento non chirurgico**

I pazienti con un allineamento in varo del ginocchio hanno un rischio maggiore di sviluppare OA del compartimento mediale e successivamente progredire verso un'OA del ginocchio più grave. Secondo la linea guida dell'American Academy of Orthopaedic Surgeons (AAOS), la linea guida Osteoarthritis Research Society International (OARSI) e la raccomandazione della European League Against Rheumatism (EULAR), esistono varie opzioni terapeutiche sia chirurgiche che non chirurgiche, disponibili per i pazienti. Il trattamento non chirurgico iniziale consiste nell'educazione del paziente, nella riduzione del peso, nella terapia fisica e negli analgesici. Le opzioni di trattamento più invasive sono l'iniezione intra-articolare o la chirurgia

che spesso consiste in un'artroplastica totale del ginocchio (TKA). In particolare, per l'allineamento in varo e l'OA sintomatica del ginocchio mediale ci sono alcune opzioni aggiuntive: trattamento non chirurgico con un cuneo laterale o tutore in valgo e opzioni chirurgiche come un HTO o un'artroplastica monocompartimentale del ginocchio (UKA). Tra le opzioni chirurgiche per il paziente relativamente più giovane e attivo, l'HTO rimane la procedura di scelta. L'UKA e la TKA sono le opzioni preferite per i pazienti anziani con OA allo stadio terminale [14].

È stato confrontato un normale programma di trattamento di cura e un trattamento HTO per quanto riguarda la gravità del dolore e il recupero della funzione del ginocchio in un gruppo di pazienti. Lo studio controllato randomizzato (RCT) è stato condotto in un ospedale in cui la chirurgia HTO era un'opzione terapeutica abituale per l'OA del ginocchio mediale mal allineato in varo, si è inoltre studiato il raggiungimento e il mantenimento di un'adeguata correzione operativa con un follow-up di 12 mesi. In questo studio quattro chirurghi hanno eseguito l'HTO, sono stati studiati la gravità del dolore secondario (VAS), la distanza percorsa dai pazienti e la funzione del ginocchio (HSS). I risultati dello studio hanno suggerito che l'HTO è più efficace nella riduzione del dolore dopo 12 mesi rispetto a un trattamento con tutore di scarico o a un normale programma di trattamento di cura. L'HTO è anche più efficace nel miglioramento della funzione del ginocchio rispetto al normale programma di trattamento di cura. Per la gravità del dolore, il trattamento HTO è risultato favorevole rispetto al trattamento ortesico con una dimensione dell'effetto (delta di Cohen) di 0,5 che indica una differenza clinicamente rilevante. Il confronto tra HTO e cure abituali non chirurgiche ha prodotto differenze maggiori sia per il dolore che per gli esiti funzionali, entrambi statisticamente significativi e indicanti una differenza clinicamente rilevante. Sebbene un HTO mostri risultati migliori dopo 1 anno, ci sono diversi vantaggi e svantaggi. Un' HTO ha buoni risultati per quanto riguarda la riduzione del dolore e risultati a lungo termine con alti tassi di sopravvivenza, 70- 73% a 10 anni di follow-up, tuttavia, l'impatto della chirurgia e i tassi

di complicanze dovrebbero essere presi in considerazione. Come dimostrato da diversi studi, le complicazioni spesso osservate dopo un HTO sono la paralisi sensoriale del nervo peroneo comune e il dolore alla cresta iliaca. [18,19].

# <span id="page-18-0"></span>**CAPITOLO 3: VALUTAZIONE ATTRAVERSO BIOIMMAGINI**

Il significativo avanzamento delle conoscenze mediche negli ultimi decenni si deve principalmente al rapido progresso della ricerca scientifica di base e applicata in ambito clinico. Gli sviluppi tecnologici che sono emersi dalla ricerca scientifica hanno estesamente modificato l'approccio diagnostico e la gestione terapeutica della maggior parte delle patologie.

Anche la 'scienza delle immagini' ha compiuto un significativo passo in avanti, divenendo essenziale per la diagnosi e, in alcuni casi, per la cura della patologia. Ad esempio, la tomografia a emissione di positroni (PET, Positron Emission Tomography) e recenti applicazioni della Risonanza Magnetica (RM) hanno cambiato lo stesso significato del termine 'bioimmagini' [20]; si è passati da metodiche in grado di produrre immagini statiche, puramente anatomiche, a metodiche che consentono un approccio dinamico, funzionale alla fisiologia e fisiopatologia del corpo umano.

## <span id="page-18-1"></span>**3.1 RADIOGRAFIA E TAC**

Le bioimmagini per lo studio in vivo del corpo umano: forniscono la distribuzione spazio-temporale di una proprietà di interesse biomedico e mostrano direttamente ciò che 'c'è' (anatomiche) od 'avviene' (funzionali) dentro il corpo. Possono essere prodotte per emissione spontanea di energia o per interazione con energia inviata sul corpo.

#### <span id="page-18-2"></span>**3.1.1 CBCT (cone beam computed tomography)**

La Cone Beam Computed Tomography (CBCT), descritta inizialmente alla fine degli anni '70, è una variante della Tomografia Computerizzata tradizionale (TC). La differenza principale tra i due metodi riguarda il volume dell'oggetto acquisito simultaneamente. Nella TC tradizionale si acquisisce una porzione sottile del paziente mediante un "fan beam" di raggi X, ossia con un fascio "a ventaglio". Con la TC, per ottenere un volume esteso dell'anatomia, si deve ripetere più volte l'acquisizione con il "ventaglio" di raggi X sul paziente, mentre il fascio ruota. Invece, nella CBCT, un detettore a grande area acquisisce un volume esteso del paziente con una sola rotazione (figura 11) [21].

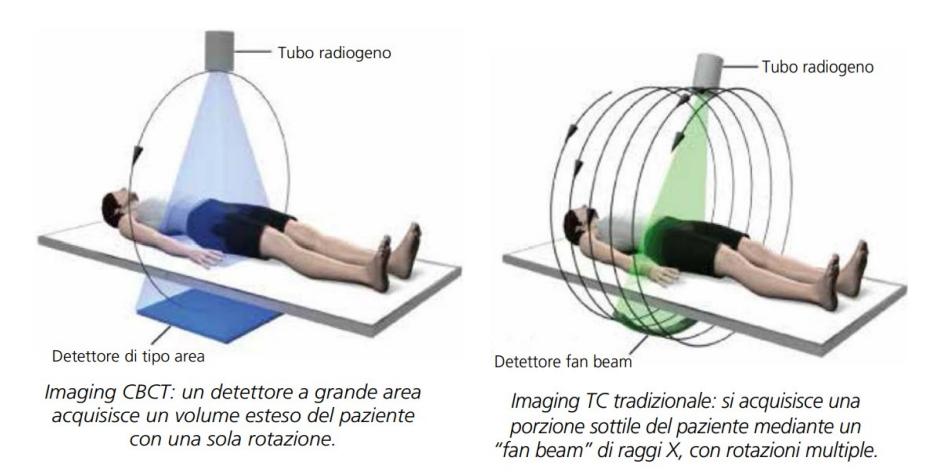

**(figura 11: confronto tra l'imaging CBCT e quello tradizionale)**

Nella ricostruzione TC tradizionale, la risoluzione spaziale secondo l'asse z (vale a dire secondo la direzione del movimento del paziente) è determinata dalla combinazione della velocità di traslazione del paziente rispetto al ventaglio (fan) di raggi X e della velocità di rotazione della sorgente di raggi X attorno al paziente. Nella direzione dell'asse z (ossia nei piani sagittale e coronale), usualmente la risoluzione della TC tradizionale è minore di quella nel piano x-y perpendicolare (piano assiale). Si confronti la complessità di tale imaging con la CBCT, che permette di progettare un sistema più semplice. Con la CBCT, non occorre la tecnologia "slip ring". Inoltre, la CBCT assicura una ricostruzione volumetrica con una risoluzione spaziale che è isotropa nelle tre direzioni. La figura 12 mostra la scansione di un ginocchio da cadavere acquisito con un sistema prototipale CBCT, e l'immagine della stessa parte anatomica acquisita con una TC standard. Si noti la differenza di risoluzione spaziale

rispetto al sistema progettato specificamente per l'imaging degli arti [22,23].

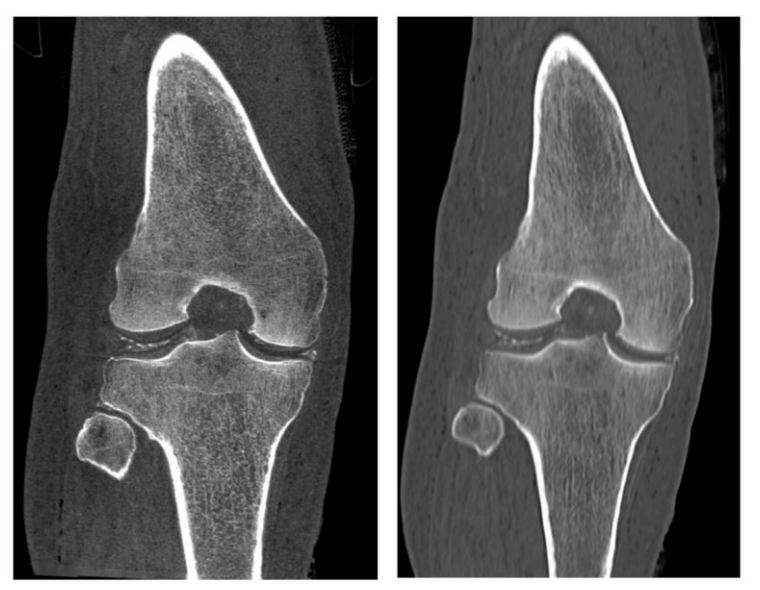

**(figura 12: immagine CBCT di articolazione tibio-femorale da cadavere (a sinistra) e immagine MDCT corrispondente dello stesso campione (a destra))**

Il sistema CBCT è stato progettato per produrre immagini degli arti sia superiori che inferiori, inoltre con la possibilità di esaminare gli arti inferiori in carico. Questa capacità speciale è in grado di rivelare e di caratterizzare meglio certe patologie delle articolazioni del ginocchio e della caviglia quali l'estrusione del menisco, l'alterazione dello spazio dell'articolazione tibio-femorale, la deformità a piede piatto e l'insufficienza distale della sindesmosi tibio-fibulare. La radiografia convenzionale e la TAC sono state per lungo tempo le modalità d'elezione per diagnosticare le lesioni alle ossa e alle articolazioni degli arti inferiori. Tuttavia, gli esami non in carico talvolta possono impedire il corretto studio di complessità anatomiche e del derangement biomeccanico. In aggiunta ai vantaggi sopra dichiarati rispetto alla TAC (riduzione della dose, imaging a carico), il sistema CBCT fornisce anche vantaggi in termini di riduzione del TCO (Total Cost of Ownership), di semplificazione dei requisiti per l'installazione e di accesso Point-of-Care, ossia là dove si svolge la cura. L'esperienza iniziale con questo sistema indica che nelle attuali

modalità di imaging (ad es. nella TAC) vi sono delle carenze per la formulazione della diagnosi per patologie comuni. Nell'imaging del ginocchio, la CBCT 3D ad alta risoluzione in carico (con paziente in stazione eretta) è in grado di rivelare disordini biomeccanici come, ad esempio, l'estrusione del menisco in pazienti che sono a rischio elevato di osteoartrosi. (figura 13) [24,25].

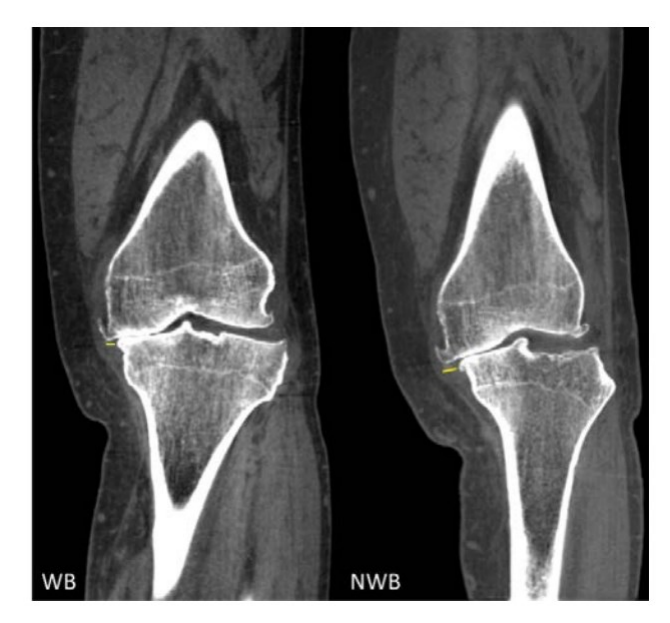

**(figura 13: Le immagini in carico e non in carico mostrano estrusione del menisco (le linee gialle piccole) e incoordinazione biomeccanica nell'immagine a carico di questo paziente con osteoartrosi)**

#### <span id="page-21-0"></span>**3.1.2 Rosenberg**

Questo esame radiografico viene eseguito spesso come completamento dell'esame standard antero-posteriore e latero-laterale del ginocchio, in caso di gonoartrosi col sospetto di assottigliamento cartilagineo, sclerosi subcondrale, cisti, osteofiti o corpi liberi intrarticolari o fratture di difficile visualizzazione. Consiste, secondo la metodica messa a punto da Rosenberg, in un radiogramma sotto carico, in proiezione postero-anteriore con flessione del ginocchio di 40-45°, con la rotula appoggiata alla cassetta radiografica (figura 14).

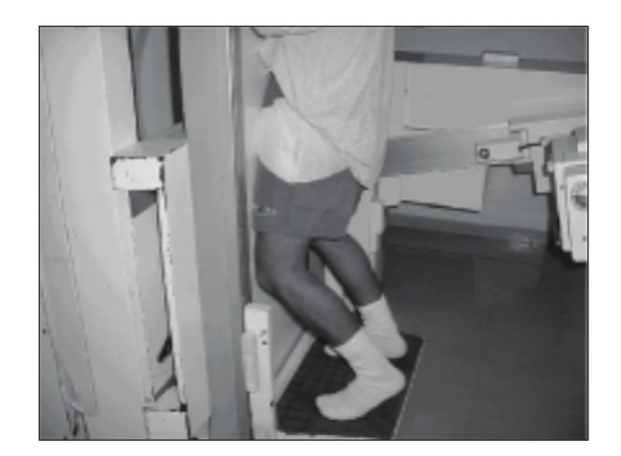

**(figura 14)**

Il raggio centrale è obliquo sul piano sagittale, inclinato craniocaudalmente in modo da renderlo tangente alla superficie della tibia. Questo tipo di esame è utile per la valutazione dello spessore della cartilagine articolare dei condili femorali nelle zone di maggior usura e per la valutazione delle distanze intercondilari (figura 15).

La proiezione di Rosenberg è più sensibile nel rilevare il restringimento dello spazio articolare del ginocchio rispetto alla proiezione AP convenzionale sotto carico, almeno nel compartimento mediale del ginocchio; pertanto, dovrebbe essere inclusa nello studio iniziale di qualsiasi paziente con sospetto di artrosi del ginocchio [26,27].

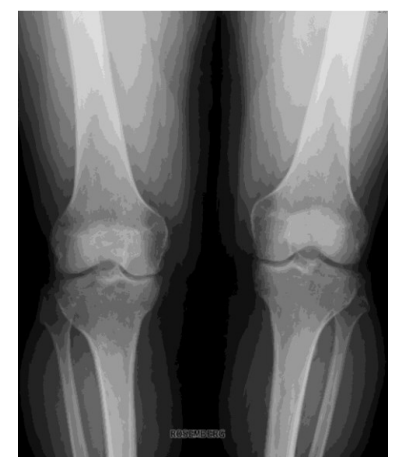

**(figura 15)**

## <span id="page-22-0"></span>**3.2 SEGMENTAZIONE DI BIOIMMAGINI**

L'OA è un processo degenerativo multitessuto, che coinvolge sintomaticamente la cartilagine, ma può intrinsecamente modificare anche le strutture subcondrali [28]. L'HTO modifica l'allineamento degli arti e di conseguenza le distribuzioni dei carichi intra-articolari

[29]. In risposta a questi cambiamenti, i tessuti articolari coinvolti possono modificare la loro composizione e struttura, solitamente in anticipo rispetto alla morfologia. Una correlazione tra le variazioni misurate nella struttura e composizione della cartilagine e nello stato dell'osso subcondrale con i carichi interni corretti da una HTO potrebbe rivelare informazioni importanti per giungere a un'indicazione obiettiva sulla ricostruzione ottimale. Anche le proprietà meccaniche di questi tessuti sono alterate dall'OA, anche nella sua fase iniziale. A questo proposito, l'analisi quantitativa di immagini mediche può supportare il monitoraggio della progressione dell'OA, rivelando cambiamenti nella composizione e nella struttura dei tessuti articolari.

Una gamma molto ampia di modalità di imaging è ora disponibile nella ricerca sanitaria e biomedica nella comprensione della patogenesi dell'OA. La scelta di una particolare tecnica di imaging dipende dal possibile ruolo di ciascuna modalità nel riconoscere vari cambiamenti strutturali e diversi danni tissutali associati all'OA nell'articolazione del ginocchio, tra cui cartilagine articolare, sinovite, osso subcondrale e menischi [30]. La tomografia computerizzata (CBCT), utilizzata per questo progetto, offre un'eccellente visualizzazione tridimensionale durante l'imaging dell'osso corticale, degli osteofiti e della calcificazione dei tessuti molli.

Il primo passo del mio lavoro è stato infatti segmentare l'articolazione del ginocchio da dati CBCT così da ottenere un modello 3D per poter identificare le superfici articolari, prive di alterazioni create da artefatti da movimento e osteofiti.

In particolare, gli algoritmi informatici per la delineazione di strutture anatomiche e altre regioni di interesse stanno diventando sempre più importanti nell'assistere e automatizzare compiti radiologici specifici. Questi algoritmi, chiamati 'image segmentation algorithms', svolgono un ruolo fondamentale in numerose applicazioni di imaging biomedico, come la quantificazione dei volumi dei tessuti, la diagnosi, la localizzazione della patologia, lo studio della struttura anatomica, pianificazione del trattamento e chirurgia computerizzata [31].

È stato proposto un numero considerevole di metodi per delineare con precisione l'articolazione del ginocchio. Nel prossimo capitolo verranno elencati e descritti i metodi utilizzati nel mio lavoro.

Le strategie di segmentazione convenzionali sono metodi semplici ma spesso utili; segmentano le immagini in base all'omogeneità dell'intensità/texture e in base ad un criterio di somiglianza in una regione. I metodi di segmentazione convenzionali si basano sull'idea che gli oggetti abbiano attributi quantificabili, come l'intensità dei pixel e le informazioni sulla 'gradient magnitude' (cioè, le informazioni sui bordi). Tali tecniche di segmentazione possono essere classificate in tecniche di 'region-growing', 'edge-based' e tecniche 'Watershed transform' (WST) [30].

In generale i metodi si possono raggruppare in: automatici, semiautomatici e manuali.

# <span id="page-24-0"></span>**CAPITOLO 4: MATERIALI, SOFTWARE E METODI UTILIZZATI**

# <span id="page-24-1"></span>**4.1 DATI CLINICI HTO DEI PAZIENTI**

#### <span id="page-24-2"></span>**4.1.1 Introduzione al progetto**

Questa tesi è uno dei punti parte di un progetto di ricerca sull'intervento di High Tibial Osteotomy (HTO). L'ipotesi di questo progetto è che nei pazienti affetti da OA del ginocchio mediale, causata da varismo, un intervento di HTO accuratamente pianificato possa portare a miglioramenti clinicamente significativi della cartilagine e dell'osso, rallentando così la progressione dell'artrosi.

Da un database di 50 pazienti ne sono stati scelti 20 da utilizzare per lo studio presentato in questa tesi.

Prima della raccolta dei dati, i soggetti sono stati divisi casualmente in un gruppo di controllo e uno operativo, con l'obiettivo di un'analisi postoperatoria dei risultati sperimentali. Il primo gruppo è trattato con una terapia conservativa, il secondo subisce l'intervento chirurgico. Tuttavia, per alcuni pazienti con dolore eccessivo e progressione

dell'artrosi al ginocchio, il chirurgo può decidere per l'osteotomia, anche se è stato selezionato per la terapia conservativa.

L'obiettivo principale di questa tesi è la valutazione dello spazio intercondilare nel ginocchio con artrosi lieve/media da immagini CBCT (Cone Beam Computed Tomography) senza aver eseguito un'HTO. In questo capitolo si discuteranno i materiali e i metodi utilizzati per:

- La segmentazione dell'articolazione del ginocchio da dati CBCT;
- L'identificazione delle superfici articolari;
- <span id="page-25-0"></span>- La misurazione, con mappatura, delle distanze intra-articolari (distanza di Hausdorff utilizzando ALBA)

## **4.1.2 Dati dei pazienti**

Per questa tesi sono stati usati i dati di 20 pazienti, parte del progetto di HTO (tabella 1).

|                         | M/F          | <b>AGE</b> | R/L         | <b>WEIGHT</b> | <b>HEIGHT</b> |
|-------------------------|--------------|------------|-------------|---------------|---------------|
|                         |              |            |             | (kg)          | (cm)          |
| <b>Paziente</b>         | M            | 40         | $\mathbf R$ | 93,6          | 186           |
| $\mathbf{1}$            |              |            |             |               |               |
| <b>Paziente</b>         | $\mathbf{M}$ | 61         | L           | 83,3          | 174           |
| $\boldsymbol{2}$        |              |            |             |               |               |
| <b>Paziente</b>         | M            | 57         | L           | 89,6          | 170           |
| 3                       |              |            |             |               |               |
| <b>Paziente</b>         | $\mathbf{M}$ | 47         | L           | 66,2          | 168           |
| $\overline{\mathbf{4}}$ |              |            |             |               |               |
| <b>Paziente</b>         | $\mathbf{M}$ | 47         | $\mathbf R$ | 88,1          | 184           |
| 5                       |              |            |             |               |               |
| <b>Paziente</b>         | M            | 59         | L           | 80,5          | 179           |
| 6                       |              |            |             |               |               |
| <b>Paziente</b>         | $\mathbf{M}$ | 62         | $\mathbf R$ | 66,9          | 162           |
| 7                       |              |            |             |               |               |

**TABELLA 1**

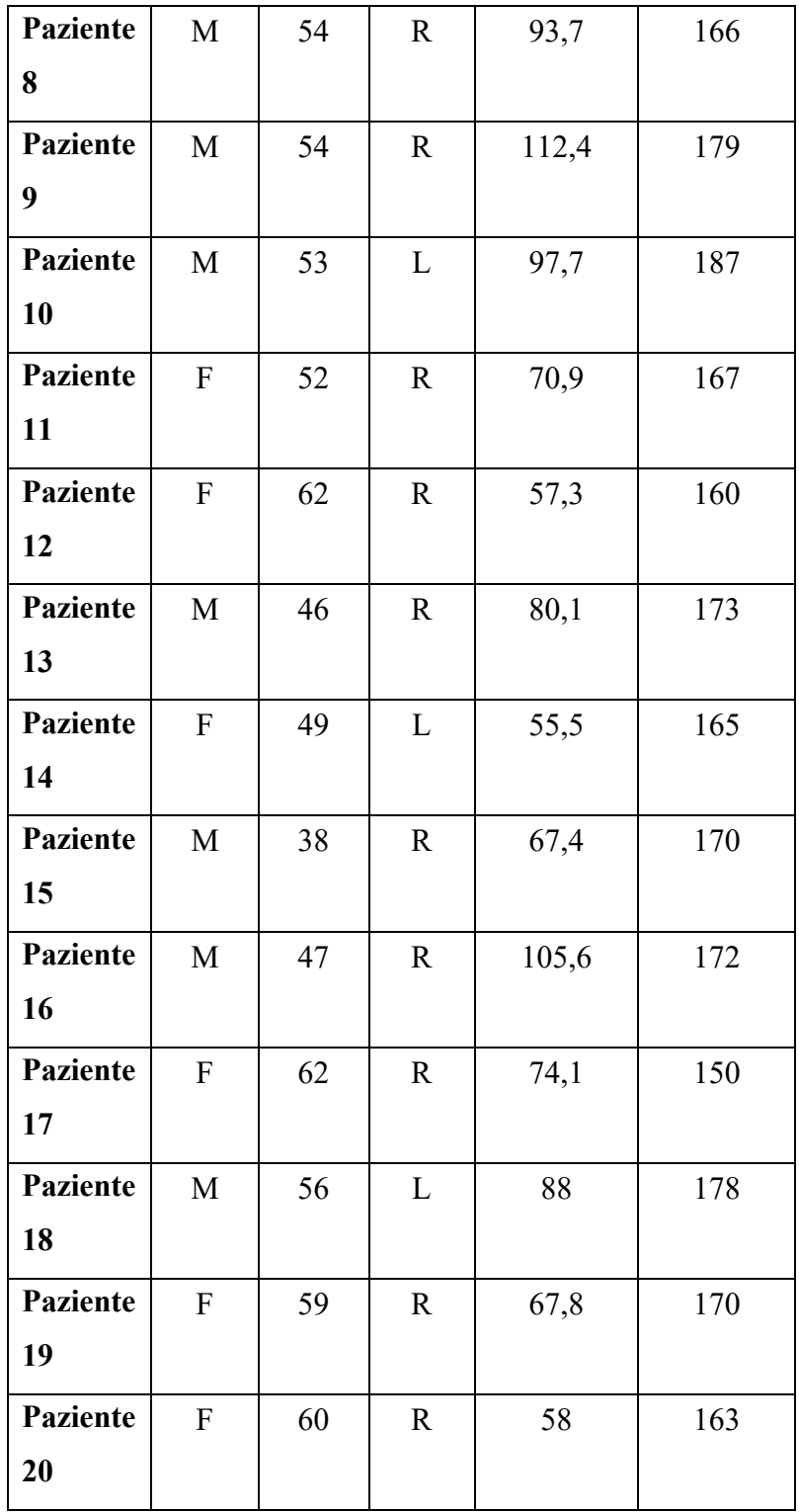

Tutti i pazienti appartenenti allo studio sono stati sottoposti a diversi test:

• Studio del movimento attraverso la gait analysis, mediante sistemi di tracciamento per quantificare il modello dell'andatura.

• Radiografie in carico antero-posteriore e latero-laterale per valutare l'allineamento delle gambe pre/post-operatorio.

• Risonanza Magnetica (MRI) degli arti inferiori, per progettare l'HTO in 3D e personalizzare i modelli muscolo-scheletrici; MRI del ginocchio ad alta risoluzione per studiare lo stato della cartilagine/subcondrale.

• Tomografia computerizzata a fascio conico (CBCT) dell'articolazione del ginocchio per ottenere immagini ossee ad alta risoluzione per ottenere segmentazioni 3D.

In questa tesi verrà presentata la metodologia di segmentazione 3D utilizzata su immagini CBCT ad alta risoluzione. Sono visibili il piano sagittale, trasversale e coronale (figura 16).

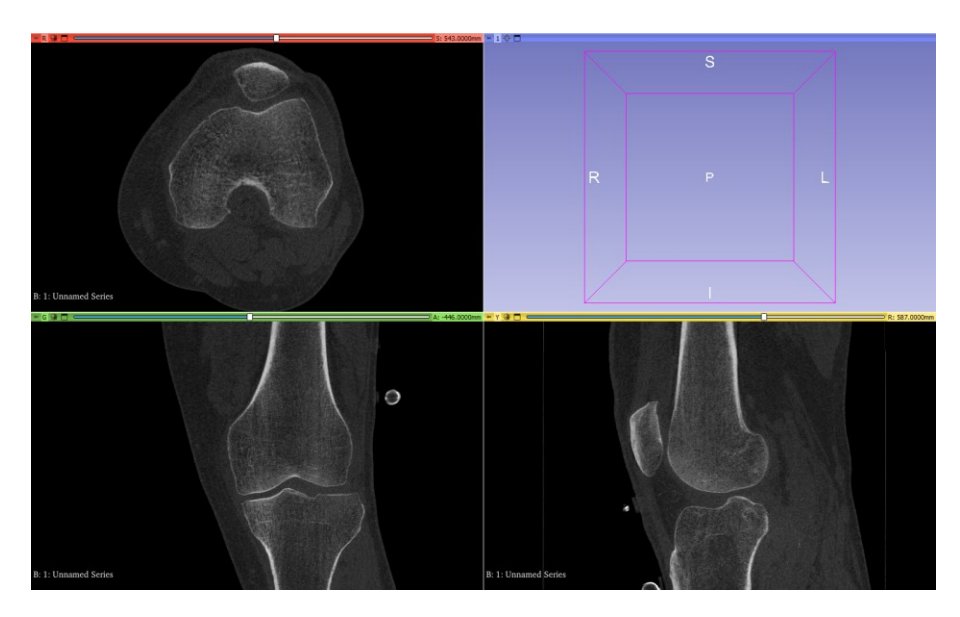

(**figura 16: visione sagittale, trasversale e coronale**)

# <span id="page-27-0"></span>**4.2 DA IMMAGINE CBCT AL MODELLO 3D – 3D SLICER**

## <span id="page-27-1"></span>**4.2.1 Introduzione**

3D Slicer è un software open source gratuito per la visualizzazione, l'elaborazione, la segmentazione, la registrazione e l'analisi di immagini e mesh 3D mediche, biomediche e di altro tipo; pianificazione e navigazione di procedure guidate da immagini [32, 33].

I dati utilizzati sono in formato DICOM, uno standard ampiamente utilizzato e sofisticato per la radiologia digitale. Può essere utilizzato per archiviare dati ottenuti mediante diverse metodiche di imaging biomedico in modo da ottenere una descrizione completa di uno studio diagnostico. Sono comprese le metodiche di imaging radiologico come la tomografia computerizzata (TC), la PET, la risonanza magnetica (RM), i raggi X e le immagini ecografiche. Lavorare con DICOM comporta diversi vantaggi, tra cui quelli indicati di seguito:

- DICOM è lo standard più utilizzato per archiviare le immagini nel settore medico
- Consente di acquisire e archiviare grandi quantità di immagini e dati di pazienti in un unico datastore
- Le immagini salvate in formato DICOM hanno un range molto dinamico (fino a 16 bit)
- Molti produttori di software e dispositivi medici supportano lo standard al 100%

## <span id="page-28-0"></span>**4.2.2 Creazione di un database DICOM**

Il primo passo è creare il database DICOM su cui lavorare. 3D slicer permette di crearlo semplicemente facendo l'upload dei dati nel software (figura 17).

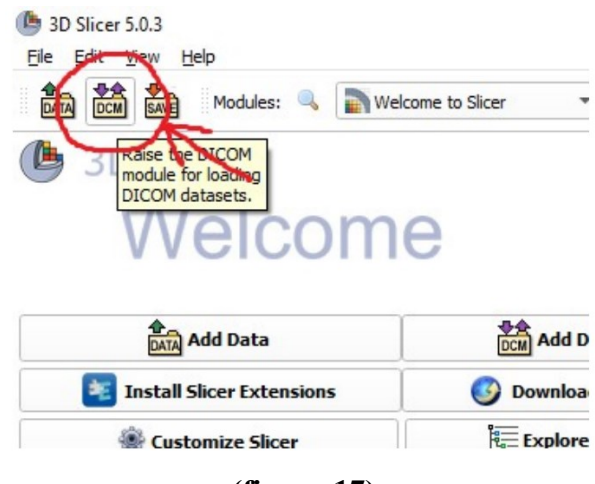

**(figura 17)**

Il database viene così creato, in una finestra dedicata vengono visualizzati la lista dei pazienti e i dati (figura 18).

|       | <b>DICOM</b> database |            |                              |     |              |                        |                |   |
|-------|-----------------------|------------|------------------------------|-----|--------------|------------------------|----------------|---|
|       | Patients: 4           |            | $\times$ Studies: $\sqrt{a}$ |     |              | $\times$ Series $\Box$ |                |   |
|       | Patient name          | Patient ID | Birth date                   | Sex | Studies      | Last study date        | Date added     |   |
|       |                       |            |                              | F   | $\mathbf{1}$ | 2021-05-12             | 2022-11:59.793 |   |
| f     |                       |            |                              | F   | $\mathbf{1}$ | 2021-05-05             | 2022-10:26.233 |   |
| ws er |                       |            |                              | M   | $\mathbf{1}$ | 2021-10-06             | 2022-10:30.002 |   |
|       |                       |            |                              | M   | $\mathbf{1}$ | 2021-04-07             | 2022-10:30.665 | ٠ |
|       |                       |            |                              |     |              |                        |                |   |
|       |                       |            |                              |     |              |                        |                |   |
|       |                       |            |                              |     |              |                        |                |   |
|       |                       |            |                              |     |              |                        |                |   |
|       |                       |            |                              |     |              |                        |                |   |
|       |                       |            |                              |     |              |                        |                |   |
|       |                       |            |                              |     |              |                        |                |   |
|       |                       |            |                              |     |              |                        |                |   |
|       |                       |            |                              |     |              |                        |                |   |
|       |                       |            |                              |     |              |                        |                |   |
|       |                       |            |                              |     |              |                        | Advanced       |   |

**(figura 18)**

Selezionando un paziente si possono visualizzare le serie contenute nel dataset: TC, MRI e altri esami eseguiti. Da qui rimane da selezionare ciò che vogliamo caricare e visualizzare. In questo caso la TAC CBCT (Ginocchio-assiale CT) (figura 19).

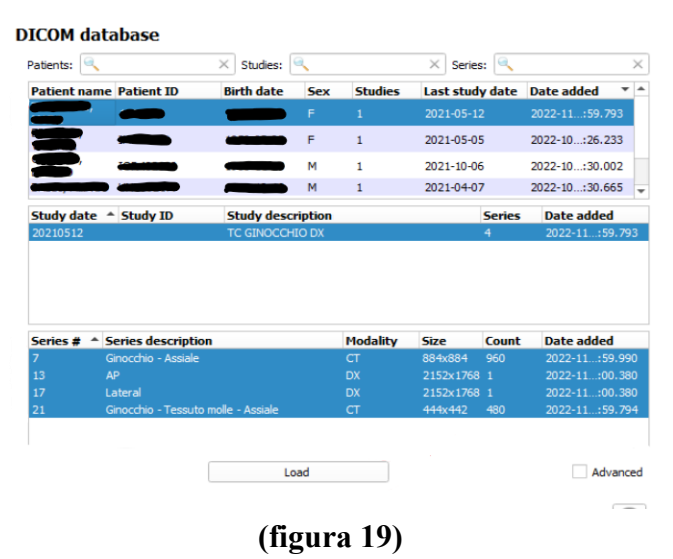

3D Slicer visualizza i dati in varie viste. L'utente può scegliere tra un numero di layout predefiniti, che possono contenere viste a sezioni, 3D, grafici e tabelle. La barra degli strumenti di layout fornisce un menu a discesa di layout utili per molti tipi di studi. Quando il software viene chiuso, il layout selezionato viene salvato e successivamente ripristinato al momento dell'avvio dell'applicazione.

Il layout di visualizzazione che ho utilizzato è 'Conventional', la segmentazione effettuata viene visualizzata nella parte superiore della

griglia, mentre le vista sagittale, trasversale e coronale della CBCT sono nella parte inferiore (figura 20).

Facendo un doppio click su ogni finestra è possibile avere la visualizzazione a schermo intero della vista selezionata.

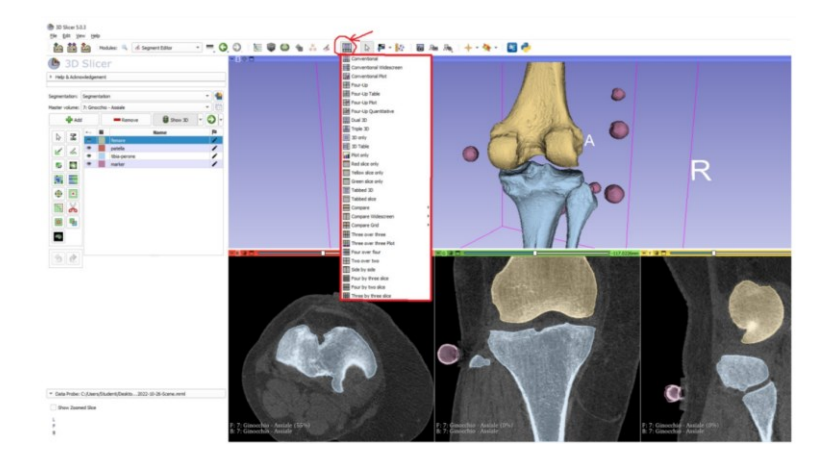

**(figura 20)**

## <span id="page-30-0"></span>**4.2.3 Impostazione dell'immagine**

Per poter utilizzare 3D Slicer è molto importante conoscere le shortcut per modificare le impostazioni dell'immagine visualizzata.

In molti casi è necessario fare uno zoom, muovere l'immagine, passare facilmente da una vista all'altra, oppure selezionare un punto e visualizzarlo automaticamente su tutte le viste (crosshair), sagittale, coronale e trasversale (figura21, figura 22).

| <b>Shortcut</b>                              | <b>Operation</b>                                                                                                  |  |  |  |  |
|----------------------------------------------|----------------------------------------------------------------------------------------------------|--|--|--|--|
| $right-click$ + drag<br>up/down              | zoom image in/out                                                                                                 |  |  |  |  |
| $Ctrl +$ mouse wheel                         | zoom image in/out                                                                                                 |  |  |  |  |
| $middle$ -click + drag                       | pan (translate) view                                                                                              |  |  |  |  |
| $Shift + left-click + d$<br>rag              | pan (translate) view                                                                                              |  |  |  |  |
| left arrow $/$ right arrow                   | move to previous/next slice                                                                                       |  |  |  |  |
| b / f                                        | move to previous/next slice                                                                                       |  |  |  |  |
| $Shift + mouse move$                         | move crosshair in all views                                                                                       |  |  |  |  |
| $Ctrl + Alt + left -$<br>$click + drag$      | rotate slice intersection of other views ( slice intersections must be enabled<br>in Crosshair selection toolbar) |  |  |  |  |
| v                                            | toggle slice visibility in 3D view                                                                                |  |  |  |  |
| r                                            | reset zoom and pan to default                                                                                     |  |  |  |  |
| g                                            | toggle segmentation or labelmap volume                                                                            |  |  |  |  |
| t                                            | toggle foreground volume visibility                                                                               |  |  |  |  |
| $\left[\begin{array}{cc}1\end{array}\right]$ | use previous/next volume as background                                                                            |  |  |  |  |
| $\{ \vert \ \rangle \}$                      | use previous/next volume as foreground                                                                            |  |  |  |  |
| left-double-click                            | maximize view/restore view layout                                                                                 |  |  |  |  |

**(figura 21)**

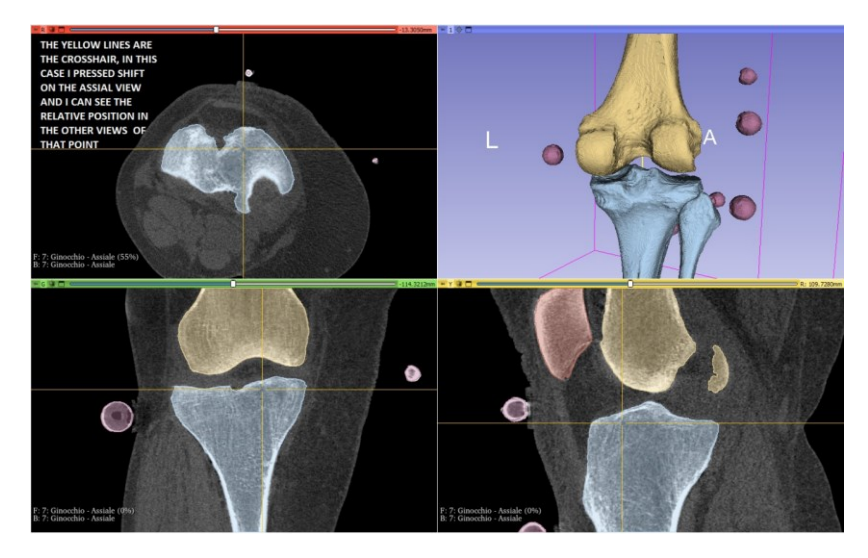

**(figura 22: Crosshair)**

Per prima cosa è necessario sistemare luminosità e contrasto dell'immagine; non considerare queste impostazioni potrebbe rendere la segmentazione difficile e imprecisa.

Le immagini mediche in genere contengono migliaia di livelli di grigio, ma i normali display dei computer ne possono visualizzare solo 256, e l'occhio umano ha limitazioni sul riconoscimento di differenze di contrasto minimo. Pertanto, le immagini mediche vengono visualizzate con luminosità/contrasto regolabile 'window/level'.

Per impostazione predefinita, 3D Slicer utilizza l'impostazione di window/level specificata nel file DICOM. Se non è disponibile allora il window/level è impostato per contenere l'intera gamma di intensità.

La luminosità e il contrasto possono essere regolati manualmente in qualsiasi momento facendo clic sul pulsante 'Regola window/level'. Cliccando con il pulsante sinistro del mouse sulla finestra di visualizzazione, tenendo premuto il tasto Ctrl e trascinando il cursore si può scegliere il contrasto e la luminosità ottimale.

### <span id="page-31-0"></span>**4.2.4 Segmentazione**

Con 3D Slicer si può creare e modificare una segmentazione usando vari metodi, manuali (paint, draw, ...), semi-automatici (thresholding, region growing, interpolation, ...) e automatici (NVidia AIAA, ...) (figura 23).

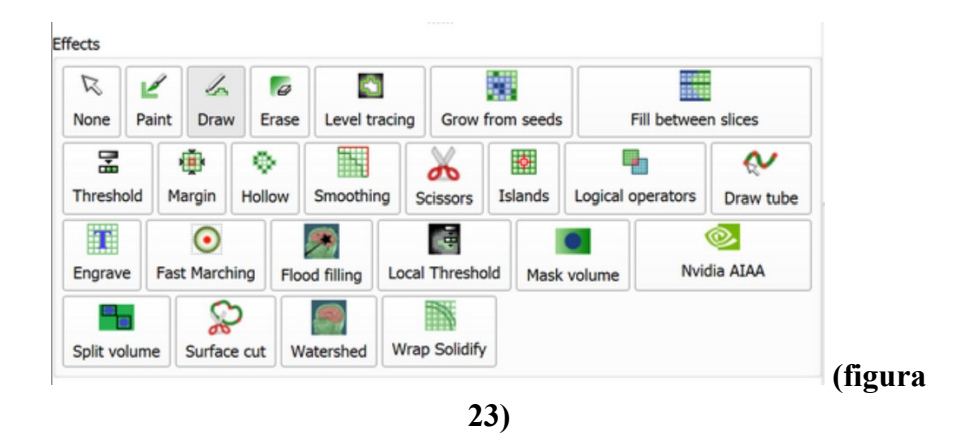

Per iniziare una segmentazione è necessario selezionare e creare un 'segmento'. Possono essere creati più segmenti (patella, tibia, femore) ed essere memorizzati sullo stesso file.

Per quanto riguarda il mio studio ho deciso di utilizzare colori diversi per ogni componente dell'articolazione del ginocchio così da poterle visualizzare e studiare anche singolarmente e non solo nel complesso (figura 24).

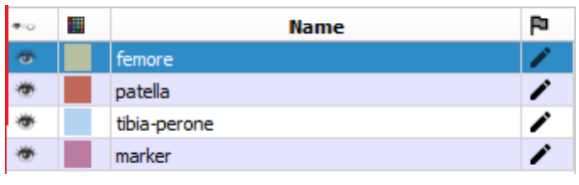

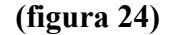

La segmentazione può essere visualizzata in 3D fin da subito e viene aggiornata ad ogni modifica.

Il mio primo approccio alla creazione della segmentazione è stato l'utilizzo del metodo manuale, che è semplice e applicabile a qualsiasi tipo di dati. Tuttavia, ottenere una registrazione accurata utilizzando questo approccio richiede molto tempo, poiché sono necessari molti passaggi di aggiustamento finale, con controlli visivi in più viste dopo ogni modifica.

Gli strumenti manuali che ho utilizzato sono:

Paint: un pennello, trascinando il mouse e tenendo premuto il tasto sinistro viene 'colorata' la zona di interesse.

- Draw: selezionando un'area disegnando una linea chiusa questa viene 'colorata' completamente cliccando due volte il tasto sinistro del mouse.
- Erase: si usa nello stesso modo di Paint ma cancella le parti 'colorate' che si vogliono eliminare. Utile negli aggiustamenti finali della segmentazione.

Un altro tipo di metodo è quello automatico, non utilizzato nel mio caso poiché poco preciso, il lavoro manuale di aggiustamento finale avrebbe richiesto troppo tempo. Solo nel caso dello strumento automatico 'Smoothing', con impostazione 'Median' con settaggio a 0.5, utile per levigare i segmenti riempiendo i fori e/o rimuovendo le piccole estrusioni mantenendo i contorni lisci per lo più invariati, ho trovato un approccio utile per alcuni aggiustamenti finali.

Il mio lavoro è stato, dopo alcune prove, completamente effettuato con un metodo semi-automatico, nello specifico con lo strumento 'Grow from Seeds', unito a degli aggiustamenti manuali di artefatti e osteofiti e all'uso dello strumento 'Smoothing'.

#### <span id="page-33-0"></span>**4.2.5 Utilizzo Grow from Seeds**

La funzione 'Grow from Seeds' è molto simile all'interpolazione, può essere anche chiamata 'region growing'.

Si basa sul riconoscimento del livello di grigio di una regione, ma anche sulla sua posizione nello spazio di visualizzazione, quindi, oltre ad essere un tipo di interpolazione riconosce i livelli di colore che vengono dati in input ed è quindi più precisa e non porta a grandi aggiustamenti finali.

Per quanto riguarda le segmentazioni da me sviluppate, il piano preferenziale da qui partire è stato il trasversale, ho lavorato sul piano sagittale e coronale per gli ultimi aggiustamenti. Con il giusto contrasto e luminosità l'osso corticale è facilmente riconoscibile dallo strumento per la forte differenza di livello di grigio (figura 24). Per quanto riguarda la zona midollare dell'osso e l'esterno, invece, mi sono basata sulla capacità dello strumento di riconoscere la posizione di quella regione rispettivamente all'altra.

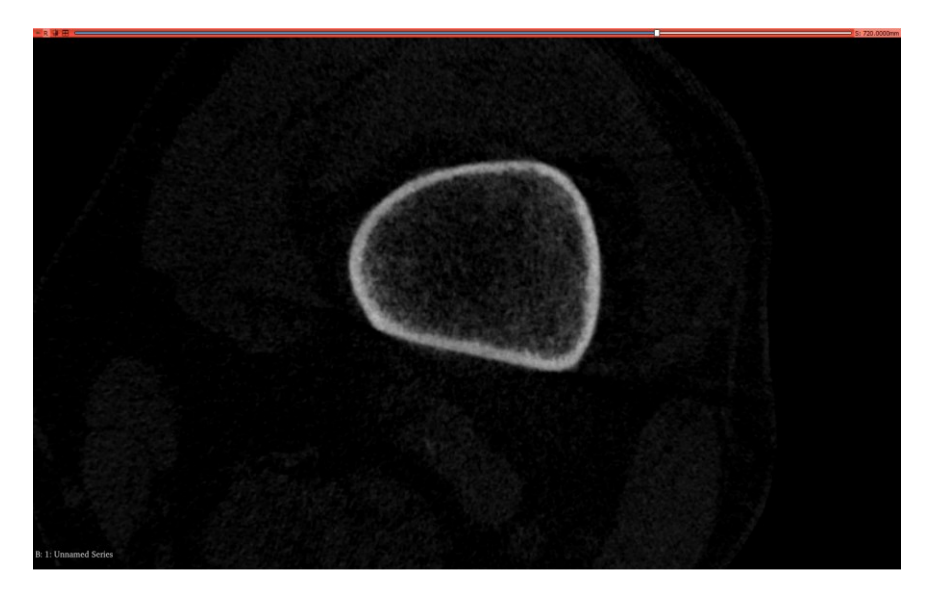

**(figura 24 piano trasversale osso corticale)**

Come primo passo bisogna selezionare lo strumento 'Grow from Seeds' (figura 25).

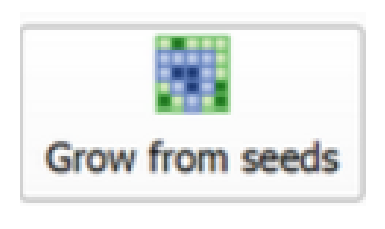

**(figura 25)**

Nella finestra sottostante è possibile modificare le impostazioni. Nel mio caso ho modificato l'impostazione 'Seed Locality' selezionando il valore 2.0 (figura 26), l'aumento di questo valore rende l'effetto dello strumento più localizzato, ma richiede che le regioni colorate siano distribuite in modo più uniforme nell'immagine. Il valore è specificato come una "differenza di livello di intensità" aggiuntiva per "unità di distanza".

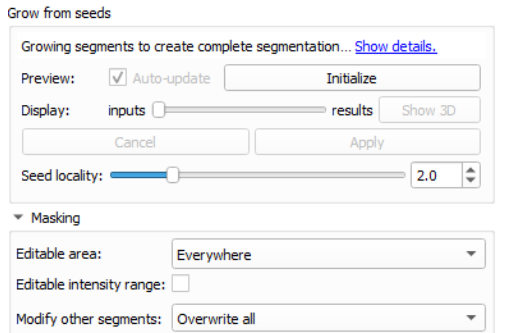

**(figura 26 finestra impostazioni grow from seeds)**

Successivamente si seleziona lo strumento manuale 'paint' (figura 27) e si sceglie il segmento da cui iniziare (ad esempio il femore) (figura 28).

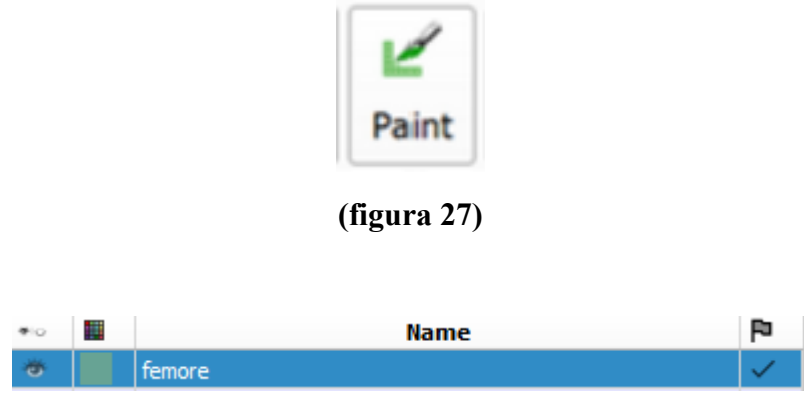

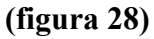

La creazione di un segmento addizionale, di colore diverso, 'tessuto molle' aiuterà 'Grow from seeds' a riconoscere la divisione delle regioni.

Partendo dalla prima slice, con lo strumento manuale, ho colorato la zona corticale e midollare del femore, importante è cercare di selezionare più livelli di grigio possibili contenuti nell'osso. Sempre in questa prima slice, selezionando il segmento 'tessuto molle', si effettua lo stesso passaggio ma nella parte esterna all'osso. Nel caso fossero presenti osteofiti (con, quindi, anche una zona corticale) o artefatti da movimento, questi devono essere compresi nel segmento esterno (figura 29).

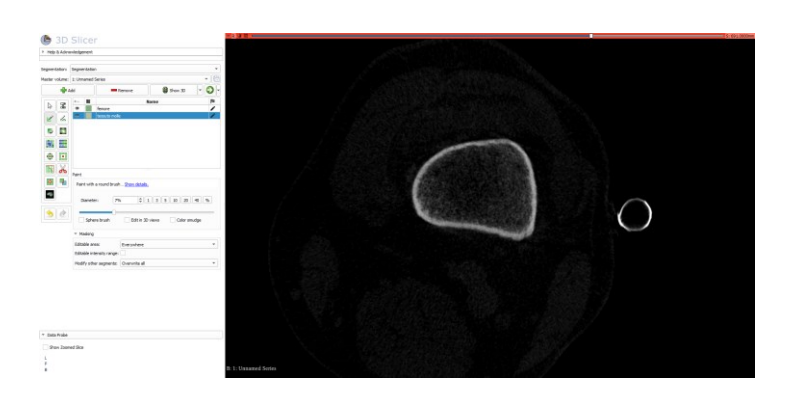

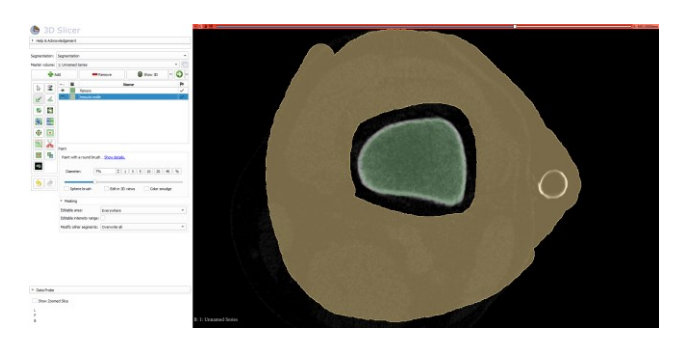

**(figura 29)**

Questo procedimento deve essere ripetuto ogni 15-20 slice, per ottenere una segmentazione più precisa (figura 30).

![](_page_36_Picture_3.jpeg)

**(figura 30)**

Ottenuto questo modello, 'a fette', si può far elaborare dallo strumento 'Grow from Seeds'; il risultato è una segmentazione completa (figura 31). Questa, però, può avere delle imperfezioni, l'ultimo passaggio è quindi controllare la segmentazione sugli altri due piani (coronale e sagittale), utilizzare lo strumento 'Smoothing' e compiere degli aggiustamenti manuali.

![](_page_36_Picture_6.jpeg)

**(figura 31)**

### <span id="page-37-0"></span>**4.2.6 Smoothing e correzioni**

Lo strumento 'Smoothing' può essere utilizzato come primo approccio alla correzione delle imperfezioni (figura 32).

![](_page_37_Picture_2.jpeg)

Per prima cosa si seleziona il segmento a cui si vuole applicare. Cliccando sullo strumento è possibile modificare le impostazioni aumentando o diminuendo l'intensità della levigatura e riempimento delle superfici (figura 33).

![](_page_37_Picture_57.jpeg)

**(figura 33 impostazioni smoothing)**

Applicando lo strumento i bordi vengono smussati, eventuali escrescenze vengono ridotte e i buchi vengono riempiti (figura 34).

![](_page_37_Picture_7.jpeg)

![](_page_38_Picture_0.jpeg)

**(figura 34: senza smoothing e con smoothing)**

Come ultimo passaggio rimane da controllare e correggere manualmente gli ultimi dettagli utilizzando gli strumenti 'Paint' ed 'Erase'.

## <span id="page-38-0"></span>**4.2.7 Export dei dati**

Nel prossimo capitolo verrà spiegato come le segmentazioni dei pazienti sono state utilizzate per la misurazione delle distanze intraarticolari. Prima di questo è però necessario esportare i dati dal software 3D Slicer per poterli poi caricare su ALBA (Agile Library for Biomedical Application).

Per fare questo prima bisogna convertire il file in STL, questo formato è diventato di fatto il formato di trasmissione dei dati standard del settore della prototipazione. Questo formato approssima le superfici di un modello solido con dei triangoli.

Con 3D Slicer questo passaggio può essere fatto direttamente durante l'esportazione: per prima cosa deve essere selezionato il modulo 'Segment Editor' (figura 35), successivamente deve essere selezionato il menu di esportazione (figura 36).

![](_page_39_Picture_0.jpeg)

Selezionando 'Export to files' apparirà una finestra di esportazione, qui può essere scelta la cartella di destinazione e il formato del file. In questo caso ho selezionato STL (figura 37). Cliccando export la segmentazione verrà esportata per poi poter essere caricata su ALBA.

![](_page_39_Picture_83.jpeg)

**(figura 37)**

# <span id="page-40-0"></span>**4.3 VALUTAZIONE DELLO SPAZIO INTERCONDILARE - ALBA**

# <span id="page-40-1"></span>**4.3.1 Obiettivi**

ALBA (Agile Library for Biomedical Application), è un programma sviluppato dal laboratorio di Bioingegneria Computazionale (BIC) dell'Istituto Ortopedico Rizzoli di Bologna. Nel mio progetto è stato utilizzato per valutare delle distanze intra-articolari come la distanza di Hausdorff e la distanza tra il punto medio dei tubercoli della tibia e il punto di minima distanza tra tibia e femore.

## <span id="page-40-2"></span>**4.3.2 Introduzione ad ALBA**

Per iniziare ad utilizzare ALBA è necessario caricare i file STL esportati dal programma 3D Slicer. Aprendo ALBA in alto a destra si potrà selezionare 'File', 'Import' e successivamente 'STL' (figura 38).

![](_page_40_Picture_5.jpeg)

**(figura 38)**

Selezionando la cartella contenente i file questi verranno caricati e saranno visibili nella finestra sulla destra. Per poter visualizzare le segmentazioni importate è necessario selezionare la giusta modalità di visualizzazione, in questo caso 'Surface' (figura 39).

![](_page_41_Picture_0.jpeg)

**(figura 39)**

Ad esempio, selezionando la tibia del Paziente 9 è possibile visualizzarla singolarmente, mentre per poter visualizzare nel complesso l'articolazione si può selezionare anche il femore (figura 40,41).

![](_page_41_Picture_3.jpeg)

**(figura 40)**

![](_page_41_Picture_5.jpeg)

**(figura 41)**

Il passo successivo è tagliare le superfici articolari di interesse. Per la tibia il taglio sarà fatto in modo da poter visualizzare i piatti tibiali e i tubercoli. Per tagliare una superficie è necessario selezionare 'Operations', 'Modify' e successivamente lo strumento 'Clip Surface' (figura 42).

![](_page_42_Picture_1.jpeg)

**(figura 42)**

Verrà visualizzato un piano di taglio con i rispettivi assi di riferimento; questo può essere traslato trascinandolo lateralmente e verticalmente o ruotato selezionando l'impostazione 'Rotate'.

Le frecce blu (in questo caso verso il basso) indicano il 'Reverse Clipped Output', la superficie che verrà tagliata. Nel caso le frecce siano nel verso opposto a quello desiderato basterà selezionare 'Reverse Clipping' (figura 43,44).

![](_page_42_Picture_5.jpeg)

**(figura 43)**

![](_page_43_Picture_29.jpeg)

# **(figura 44)**

Selezionando 'Ok' verrà creata la superficie tagliata (figura 45).

![](_page_43_Picture_3.jpeg)

![](_page_43_Figure_4.jpeg)

Per il femore è stato utilizzato lo stesso procedimento (figura 46).

![](_page_43_Picture_6.jpeg)

**(figura 46)**

Da come si può osservare i tagli sono stati eseguiti per poter visualizzare chiaramente le superfici articolari.

Per quanto riguarda la tibia sarà necessario eseguire altri due tagli, separando i tubercoli dai piatti. Ruotando il piano di taglio è possibile eseguire dei tagli verticali (figura 47).

![](_page_44_Picture_2.jpeg)

**(figura 47)**

Questi tagli sono stati effettuati poiché i tubercoli della tibia porterebbero il calcolo della distanza di Hausdorff a errore. In questo modo il compartimento mediale, laterale e la zona dei tubercoli possono essere visualizzate singolarmente. Durante questo processo ho eseguito diverse prove per le distanze di taglio, il tubercolo mediale ha una discesa molto ripida, mentre quello laterale mostra una gobba nella zona superiore; è stato deciso di mantenere questa gobba nel calcolo della distanza di Hausdorff. Questo metodo è stato utilizzato per tutti i pazienti del mio studio.

#### <span id="page-44-0"></span>**4.3.3 Distanza di Hausdorff**

In questo studio la distanza di Hausdorff viene applicata per trovare il punto di minima distanza tra tibia e femore posizionato sulla superficie femorale. Nel prossimo capitolo verrà discusso come questa verrà utilizzata per trovare una seconda distanza per la valutazione dello spazio intercondilare.

Il software ALBA ha una funzione già implementata per trovare la distanza di Hausdorff. Iniziando dalla zona mediale è necessario visualizzare tibia e femore (figura 48).

![](_page_45_Picture_1.jpeg)

#### **(figura 48)**

Selezionando 'Operations', 'Measure' e 'Compute Hausdorff Distance' (figura 49) apparirà un pannello di controllo dove è possibile selezionare le due superfici interessate (figura 50).

![](_page_45_Picture_4.jpeg)

### **(figura 49)**

![](_page_45_Picture_6.jpeg)

**(figura 50)**

L'ordine con cui vengono selezionate le superfici 1 e 2 è irrilevante.

Selezionando 'Ok' il programma esegue il calcolo della distanza. Lo stesso procedimento può essere eseguito per la zona laterale. Per poter visualizzare i punti di minima distanza laterale e mediale sulla superficie femorale è necessario selezionare le due nuove superfici create dal programma (figura 51).

![](_page_46_Picture_2.jpeg)

#### **(figura 51)**

Continuando con la zona mediale è necessario selezionare 'Enable Scalar Field Mapping', che ci permetterà di visualizzare distanze minime e massime dalla zona mediale della tibia (figura 52).

![](_page_46_Picture_5.jpeg)

![](_page_46_Figure_6.jpeg)

Modificando il windowing è possibile visualizzare il punto di minima distanza mediale (il colore blu indica le zone di minima distanza, il rosso di massima) (figura 53).

![](_page_47_Picture_0.jpeg)

![](_page_47_Figure_1.jpeg)

Ora è necessario posizionare un marker per poter visualizzare il punto senza dover utilizzare la Scalar Field Map. Selezionando 'Operations', 'Create' e 'Add Landmark' (figura 54) sarà possibile impostare il marker sul punto interessato semplicemente cliccandolo (figura 55).

![](_page_47_Figure_3.jpeg)

![](_page_47_Figure_4.jpeg)

![](_page_47_Figure_5.jpeg)

**(figura 55)**

Utilizzando lo stesso procedimento per la zona laterale il risultato sarà come nella figura 56.

![](_page_48_Picture_1.jpeg)

#### **(figura 56)**

Da come si può osservare, per quanto riguarda la zona mediale, il punto di minima distanza si trova sulla zona perimetrale, mentre, nella zona laterale si trova nella parte più interna (causata dalla prominenza osservata nel capitolo precedente). Nella maggior parte dei pazienti si può riscontrare questa situazione (figura 57).

![](_page_48_Picture_4.jpeg)

**(figura57)**

## <span id="page-48-0"></span>**4.3.4 Metodi per la valutazione 3d dello spazio intercondilare**

L'obiettivo finale è trovare la distanza tra il punto medio dei due tubercoli della tibia e il punto di minima distanza trovato nel capitolo precedente. Queste distanze verranno comparate alle medesime distanze calcolate sulla radiografia Rosenberg. Per prima cosa visualizziamo i tubercoli ottenuti dai tagli eseguiti precedentemente (figura 58).

![](_page_49_Picture_0.jpeg)

**(figura 58)**

Ho posizionato due marker sulle punte dei tubercoli e selezionando 'Operations' e 'Create Average Lanmark' ho creato il marker nel punto medio (figura 59, 60).

![](_page_49_Picture_3.jpeg)

**(figura 59)**

![](_page_49_Picture_5.jpeg)

**(figura 60)**

Partendo dalla zona mediale la distanza interessata è la distanza tra questo marker e il marker precedentemente posizionato trovando la distanza di Hausdorff (figura 61).

![](_page_50_Picture_1.jpeg)

**(figura 61)**

Per fare questo è necessario selezionare 'Operations', 'Create' e 'Meter' (figura 62).

![](_page_50_Picture_4.jpeg)

![](_page_50_Figure_5.jpeg)

Impostando come punti i due marker verrà visualizzata la distanza tra i due (figura 63).

![](_page_50_Picture_7.jpeg)

**(figura 63)**

Utilizzando questo procedimento anche per la zona laterale otterremo tutte le distanze intercondilari interessate. Nella tabella 2 sono riportate le distanze (cm) raccolte dei 20 pazienti utilizzati per questo studio.

![](_page_51_Picture_245.jpeg)

## **TABELLA 2**

# **CAPITOLO 5: RISULTATI**

### <span id="page-51-1"></span><span id="page-51-0"></span>**5.1 POSIZIONE PUNTI DI MINIMA DISTANZA**

In uno studio riportato nel 'Journal of Biomechanics' l'obiettivo è di quantificare i punti di minima distanza tra tibia e femore di nove pazienti patologici. I soggetti sono stati sottoposti a delle radiografie con flessione dell'articolazione del ginocchio di 0°, 15°, 30°, 45° e 70°. In questo capitolo mi soffermerò sulla comparazione dei miei risultati e i risultati di questo studio.

#### <span id="page-52-0"></span>**5.1.1 Journal of Biomechanics**

Nello studio della cinematica 3D, la distanza minima tra le superfici articolari dell'articolazione del ginocchio può fornire informazioni utili per comprendere l'inizio e la progressione dell'osteoartrosi (OA).

Nelle tecniche di registrazione da 3D a 2D, le ossa vengono ricostruite da MRI o TAC, e sono allora trasformate per corrispondere alle immagini radiografiche o fluoroscopiche acquisite durante il movimento [34, 35]. Nei modelli derivati dalla risonanza magnetica, la sovrapposizione della cartilagine è stata utilizzata per identificare le posizioni dei punti di contatto (CP), mentre nei modelli derivati dalle scansioni TC, a causa dell'assenza dello strato di cartilagine nelle ricostruzioni, è stato utilizzato il punto di minima distanza tra tibia e femore per determinare la posizione del CP.

In un recente studio di Farrokhi et al. (2016) [36], lo spostamento dei CP durante un esame di deambulazione in discesa è risultato essere alterato nel gruppo di pazienti patologici rispetto ai pazienti sani.

Sebbene i lavori precedenti aumentino la nostra conoscenza dei punti di contatto nei pazienti soggetti da OA, nessuno di questi studi ha dato una chiara descrizione delle alterazioni date dalla patologia. L'obiettivo di questo studio è confrontare le posizioni dei CP tibio-femorali tra soggetti sani e soggetti con OA durante uno squat con carico. È stato utilizzato un processo di ricostruzione/registrazione basato su immagini a raggi X biplanari (figura 64).

![](_page_52_Picture_5.jpeg)

**(figura 64)**

Ogni punto di minima distanza tra il piatto tibiale (laterale e mediale) e il condilo femorale opposto e stato calcolato in cinque diverse posizioni di squat. È poi stato utilizzato un algoritmo ponderato per trovare su ogni piatto tibiale un solo CP [37].

I corrispondenti punti posti sui condili femorali sono stati considerati come i CP della superficie femorale.

#### <span id="page-53-0"></span>**5.1.2 Comparazione dei risultati**

Nello studio presentato dal 'Journal of Biomechanics' i soggetti patologici hanno presentato uno spostamento verso la zona posteriore maggiore nel piatto mediale (10.1±8.4 mm) rispetto al piatto laterale (3.6±2.8mm) durante l'intero range di flessione (0°-70°). Per flessioni piccole, invece, lo spostamento era quasi uguale (mediale 2.2±8.1, laterale 2.3±2.6). Non è stata trovata una significante differenza tra pazienti sani e patologici in questo caso. Per quanto riguarda la direzione laterale e mediale i CP dei pazienti patologici si sono mossi lateralmente sul piatto tibiale laterale (7.1±4.3mm), mentre sul piatto mediale non ci sono stati significativi spostamenti. Anche in questo caso lo studio degli spostamenti non ha dato significanti risultati nella comparazione tra paziente patologico e sano. Studiando, invece, la posizione reciproca dei CP è stata osservata una distinta deviazione delle posizioni mediale/laterale dei CP nei pazienti soggetti da OA rispetto ai pazienti sani. Nei pazienti sani la posizione media dei punti di minima distanza era circa al centro di ciascun piatto (mediale e laterale), mentre nei soggetti affetti da OA i CP su entrambi i lati deviavano medialmente rispetto ai sani. I CP mediali (25.7±0.8mm) dei soggetti patologici erano deviati medialmente di 6.5±0.7 mm rispetto a quelli dei pazienti sani (19.2±0.8mm). Similmente i CP laterali (-8.5±3.6mm) erano deviati di 9.0±3.1 mm rispetto ai soggetti sani (-17.6±5.5mm). Lo stato di OA ha un effetto statisticamente significativo sulla localizzazione dei CP su entrambi i lati (figura 65). In azzurro sono indicate le posizioni dei CP dei pazienti sani, mentre in rosso la posizione dei CP dei pazienti affetti da OA.

![](_page_54_Figure_0.jpeg)

**(figura 65)**

Nel mio studio sono state raccolte le posizioni di minima distanza tra femore e tibia di 20 pazienti patologici senza la comparazione con pazienti sani. I pazienti sono stati sottoposti ad una Tac CBCT in posizione eretta, quindi, senza flessione dell'articolazione. Si possono comunque osservare delle similarità col modello presentato dallo studio precedente (figura 66).

![](_page_54_Figure_3.jpeg)

**(Figura 66)**

L'immagine 66 rappresenta una superficie tibiale di una gamba sinistra dove ho posizionato i marker dei 20 pazienti in modo da ricavare una mappa da poter confrontare con l'immagine 65. I marker rossi rappresentano i punti di minima distanza mediali, mentre quelli in azzurro i punti di minima distanza laterali.

Si può osservare come, nelle due immagini, i marker mediali dei pazienti patologici sono spostati verso l'esterno del piatto tibiale, a differenza dei marker laterali che sono spostati molto vicini ai tubercoli della tibia. In casi come il paziente 14 e il paziente 15 i marker della zona mediale non rientrano nella posizione media dei marker degli altri pazienti, questo può essere la conseguenza di errori di segmentazione.

## <span id="page-55-0"></span>**5.2 VALUTAZIONE DISTANZE**

In questo capitolo verrà presentata una comparazione tra le distanze dal centro del ginocchio ai CP misurate su Tac CBCT e misurate su Radiografia Rosenberg sviluppate da una mia collega. L'obiettivo è trovare delle corrispondenze nelle misure effettuate su un modello 3D e su un modello 2D delle articolazioni dei pazienti affetti da OA. Le distanze rappresentano la distanza tra il punto medio posto tra i due tubercoli tibiali (punto medio dell'eminenza ossea tibiale) e i punti di minima distanza (CP) posti sul condilo mediale e laterale del femore.

#### <span id="page-55-1"></span>**5.2.1 Comparazione dei risultati**

Nella tabella 3 sono riportate le distanze (cm) ricavate sia dal modello 3D che dalla Radiografia Rosenberg.

![](_page_55_Picture_303.jpeg)

#### **TABELLA 3**

| 16 | Dx        | 3,99 | 3,394 | 1,06 | 0,77  |
|----|-----------|------|-------|------|-------|
| 17 | <b>Dx</b> | 3,23 | 3,048 | 1,17 | 1,015 |
| 18 | <b>Sx</b> | 3,98 | 3,811 |      | 0,958 |
| 19 | Dx        | 3,3  | 3,607 | 1,12 | 0,984 |
| 20 | Dx        | 3,07 | 3,107 | 0,98 | 1,117 |

Si può osservare come le misure siano molto simili, è presente una deviazione media di  $\pm$  7 mm nel compartimento mediale e di  $\pm$  2 mm nel compartimento laterale. Il paziente 15 si discosta dalla media probabilmente a causa di un errore di segmentazione per quanto riguarda il modello 3D dell'articolazione.

### **CONCLUSIONE**

<span id="page-57-0"></span>Lo spostamento mediale delle posizioni dei CP nei soggetti affetti da OA potrebbe essere associato a un angolo di abduzione delle articolazioni alterato. La sostanziale riduzione dello spazio articolare mediale causata dal varismo modifica l'allineamento della superficie articolare e, di conseguenza, aumenta l'abduzione del ginocchio.

L'allineamento alterato modifica la struttura articolare, posizionando il condilo femorale laterale più vicino all'eminenza ossea tibiale e il condilo femorale mediale più vicino al bordo mediale del piatto tibiale mediale, spostando le posizioni dei CP medialmente. Anche i cambiamenti nella geometria dell'osso subcondrale, causate dall'artrosi, potrebbero avere un impatto sulla posizione finale dei CP in un paziente affetto da OA.

Lo studio effettuato sulla Radiografia Rosenberg presenta differenze di pochi millimetri rispetto al mio lavoro, da non trascurare. Questo dimostra che la misura dei punti di contatto non è equivalente se misurata e confrontata su Rosenberg e CBCT. Si osserva in tutti e due i casi una posizione mediale dei punti di minima distanza sia nel compartimento laterale che mediale della superficie del femore.

Il numero limitato di soggetti nel gruppo del mio studio potrebbe aver avuto un potenziale impatto sui risultati, si potrà comunque estendere in futuro a tutti i 50 soggetti presenti nel progetto.

### **BIBLIOGRAFIA**

<span id="page-58-0"></span>[1] Gray – Drake*,* [Anatomia](https://amzn.to/2Dz8o6C) del Gray, Elsevier Masson 2009;

[2] Anastasi – G. Balboni, Trattato di [Anatomia](https://amzn.to/2RaPWGZ) umana*,* Edi-Ermes IV 10/2006.

[4] Todesco S.,Gambari P.F., "Malattie reumatiche", McGraw-Hill, Milano 2002

[5] Schulz R.M., Bader A., "Cartilage tissue engineering and bioreactor systems for the cultivation and stimulation of chondrocytes", Eur Biophys J (2007), 36:539-568

[6] Swieszkowski W., Saey Tuan B.H., Kurzydlowsky K.J., Hutmacher D.W., "Repair and regeneration of osteochondral defects in the articular joints", Biomolecular Engineering (2007),24: 489-495

[7] Iwasa J., Engebretsen L., Shima Y., Ochi M., "Clinical application of scaffolds for cartilage tissue engineering", Knee Surg. Sports Traumatol. Arthroscop. (2009), 17:561-577

[9] Philipp Lobenhoffer, Ronald J vanHeerwaarden, Alex E Staubli, Roland P Jakob, "Osteotomies around the knee, Indications-Planning-Surgical techniques using plate fixators", Thieme.

[10] Haroyan A, Mukuchyan V et al. 2018. [Efficacy](https://pubmed.ncbi.nlm.nih.gov/29316908/) and safety of curcumin and its combination with boswellic acid in [osteoarthritis:](https://pubmed.ncbi.nlm.nih.gov/29316908/) a comparative, randomized, double-blind, [placebo-controlled](https://pubmed.ncbi.nlm.nih.gov/29316908/) study. BMC Complement Altern Med; 9; 18(1):7

[11] Izzo R, Agostini F et al. 2017. Linee guida ed evidenze scientifiche nella riabilitazione dell'osteoartrosi. In Santilli V. Linee guida ed evidenze scientifiche in Medicina Fisica e Riabilitativa. Roma: Università degli Studi La Sapienza.

[12] [Osteoarthritis,](https://www.nhs.uk/conditions/osteoarthritis/treatment/) NHS UK.

[14] Xiaoyu Liu, Zhenxian Chen, Yongchang Gao, Jing zhang and Zhongmin Jin, High Tibial Osteotomy: Review of Techniques and Biomechanics, Hindawi Journal of Healthcare Engineering, Volume 2019, Article ID 8363128.

[16] Willinger L, Lang JJ, von Deimling C, et al.: Varus alignment increases medial meniscus extrusion and peak contact pressure: A

biomechanical study. Knee Surg Sports Traumatol Arthrosc 2020;28:1092-1098.

[17] 5. Schuster P, Geßlein M, Schlumberger M, et al.: Ten-year results of medial open-wedge high tibial osteotomy and chondral resurfacing in severe medial osteoarthritis and varus malalignment. Am J Sports Med 2018;46:1362-1370.

[18] Roberto Rossi, Davide E. Bonasia, Annunziato Amendola, The Role of High Tibial

Osteotomy in the Varus Knee, J Am Acad Orthop Surg 2011;19:590- 599.

[19] M.V. van Outeren, J.H. Waarsing, R.W. Brouwer, J.A.N. Verhaar, M. Reijman, S.M.A. Bierma-Zeinstra, Is a high tibial osteotomy (HTO) superior to non-surgical treatment in patients with varus malaligned medial knee osteoarthritis (OA)?A propensity matched study using 2 randomized controlled trial (RCT) datasets", Osteoarthritis and Cartilage 25 (2017) 1988e1993.

[20] Belliveau, J. e altri, Functional mapping of the visual cortex by magnetic resonance imaging, in "Science", 1991, CCLIV, pp. 716-719.

[21] Carrino et.al. "Dedicated Cone-Beam CT System for Extremity Imaging," Radiology (2013)

[22] Koivisto et.al. "Assessmant of Effective Radiation Dose of an Extremity CBCT, MSCT and Conventional X-ray for Knee Area Using MOSFET Dosimeters," Radiat. Prot. Dosim. (2013)

[23] Demehri et.al. "Assessment of Image Quality in Soft Tissue and Bone Visualization Tasks for a Dedicated Extremity Cone-beam CT System," European Radiology (2015)

[24] Carrino JA, Al Muhit A, Zbijewski W, Thawait GK, Stayman JW, Packard N, Senn R, Yang D, Foos DH, Yorkston J, Siewerdsen JH. Dedicated cone-beam CT system for extremity imaging. Radiology. 2014 Mar;270(3):816-24.

[25] Demehri S, Muhit A, Zbijewski W, Stayman JW, Yorkston J, Packard N, Senn R, Yang D, Foos D, Thawait GK, Fayad LM, Chhabra A, Carrino JA, Siewerdsen JH. Assessment of image quality in soft

tissue and bone visualization tasks for a dedicated extremity conebeam CT system. Eur Radiol. 2015 Jun;25(6):1742-51.

[26] Vince AS, Singhania AK, Glasgow MMS. What x-rays do we need? A survey of orthopaedic surgeons in the United Kingdom. Knee 2000;7:101-104.

[27] Hing C, Raleigh E, Bailey M et al. A prospective study of the diagnostic potential of the knee tunnel view radiograph in assessing anterior knee pain. Knee 2007;14:29-33.

[28] S. J. Song and D. K. Bae, Computer-assisted navigation in high tibial osteotomy, Clinics in Orthopedic Surgery, vol. 8, no. 4, pp. 349– 357, 2016.

[29] M. Deie, T. Hoso, N. Shimada et al., "Differences between opening versus closing high tibial osteotomy on clinical outcomes and gait analysis" 8e Knee, vol. 21, no. 6, pp. 1046–1051, 2014.

[30] Somayeh Ebrahimkhani, Anuja Dharmaratne, Mohamed Hisham Jaward, Flavia M. Cicuttini, Yuanyuan Wang, Alba G. Seco de Herrera, "A review on segmentation of knee articular cartilage: from conventional methods towards deep learning", Artificial Intelligence In Medicine 106 (2020) 101851.

[31] Dzung L. Pham, Chenyang Xu, and Jerry L. Prince, CURRENT METHODS IN MEDICAL IMAGE SEGMENTATION, Annu. Rev. Biomed. Eng. 2000. 02:315–37.

[32] Fedorov A., Beichel R., Kalpathy-Cramer J., Finet J., Fillion-Robin JC., Pujol S., Bauer C., Jennings D., Fennessy FM, Sonka M., Buatti J., Aylward SR, Miller JV, Pieper S., Kikinis R. [3D Slicer come](https://www.ncbi.nlm.nih.gov/pmc/articles/PMC3466397/pdf/nihms383480.pdf)  [piattaforma di calcolo delle immagini per la rete di imaging](https://www.ncbi.nlm.nih.gov/pmc/articles/PMC3466397/pdf/nihms383480.pdf)  [quantitativo](https://www.ncbi.nlm.nih.gov/pmc/articles/PMC3466397/pdf/nihms383480.pdf) . Risonanza magnetica. 2012 novembre;30(9):1323- 41. PMID: 22770690. PMCID: PMC3466397.

[34] Koo, S., Rylander, J.H., Andriacchi, T.P., 2011. Knee joint kinematics during walking influences the spatial cartilage thickness distribution in the knee. J. Biomech. 44, 1405–1409

[35] Fiacchi, F., Zambianchi, F., Digennaro, V., Ricchiuto, I., Mugnai, R., Catani, F., 2014. In vivo kinematics of medial unicompartmental osteoarthritic knees during activities of daily living. Knee 21, S10–S14 [36] Farrokhi, S., Voycheck, C.A., Gustafson, J.A., Fitzgerald, G.K., Tashman, S., 2016. Knee joint contact mechanics during downhill gait and its relationship with varus/ valgus motion and muscle strength in patients with knee osteoarthritis. Knee 23, 49–56.

[37] Anderst, W.J., Tashman, S., 2003. A method to estimate in vivo dynamic articular surface interaction. J. Biomech. 36, 1291–1299

# **SITOGRAFIA**

<span id="page-61-0"></span>[3[\]https://www.chirurgoortopedico.it/cartilagine](https://www.chirurgoortopedico.it/cartilagine-tessuto#:~:text=Il%20tessuto%20cartilagineo%20ha%20il,fornire%20sostegno%20ai%20tessuti%20molli)[tessuto#:~:text=Il%20tessuto%20cartilagineo%20ha%20il,fornire%20](https://www.chirurgoortopedico.it/cartilagine-tessuto#:~:text=Il%20tessuto%20cartilagineo%20ha%20il,fornire%20sostegno%20ai%20tessuti%20molli) [sostegno%20ai%20tessuti%20molli,](https://www.chirurgoortopedico.it/cartilagine-tessuto#:~:text=Il%20tessuto%20cartilagineo%20ha%20il,fornire%20sostegno%20ai%20tessuti%20molli)"Cartilagine e osso", Università degli Studi di Roma, Dip. Istologia [8]<https://www.humanitas.it/sintomi/osteofiti/> [13] Articolo medico di Valerio Sansone,

[https://www.topdoctors.it/articoli-medici/le-deformita-del-ginocchio](https://www.topdoctors.it/articoli-medici/le-deformita-del-ginocchio-varismo-e-valgismo)[varismo-e-valgismo#](https://www.topdoctors.it/articoli-medici/le-deformita-del-ginocchio-varismo-e-valgismo)

[15[\]https://www.hss.edu/conditions\\_knee-surgery-high-tibial-](https://www.hss.edu/conditions_knee-surgery-high-tibial-osteotomy.asp)

[osteotomy.asp](https://www.hss.edu/conditions_knee-surgery-high-tibial-osteotomy.asp)

[33] https://www.slicer.org/